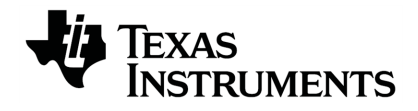

## **TI-Innovator™ Rover Commands**

Pour en savoir plus sur la technologie TI, consultez l'aide en ligne à l'adresse [education.ti.com/eguide](https://education.ti.com/eguide).

## *Informations importantes*

Sauf disposition contraire expressément formulée dans la licence qui accompagne un programme, Texas Instruments n'émet aucune garantie expresse ou implicite, y compris sans s'y limiter, toute garantie implicite de valeur marchande et d'adéquation à un usage particulier, concernant les programmes ou la documentation, ceux-ci étant fournis « tels quels » sans autre recours. En aucun cas, Texas Instruments ne saurait être tenue responsable de dommages spéciaux, collatéraux, fortuits ou indirects en relation avec, ou imputables à l'achat ou à l'utilisation de ce matériel. La seule responsabilité exclusive de Texas Instruments, indépendamment de la forme d'action, ne saurait dépasser le prix fixé dans la licence pour ce programme. Par ailleurs, la responsabilité de Texas Instruments ne saurait être engagée pour quelque réclamation que ce soit en rapport avec l'utilisation desdits matériels par toute autre tierce partie.

TI-Innovator™ Rover et TI-Innovator™ Hub sont des marques déposées de Texas Instruments Incorporated. Tous droits réservés.

© 2021 Texas Instruments Incorporated.

Produits réels peuvent varier légèrement des images fournies.

## *Sommaire*

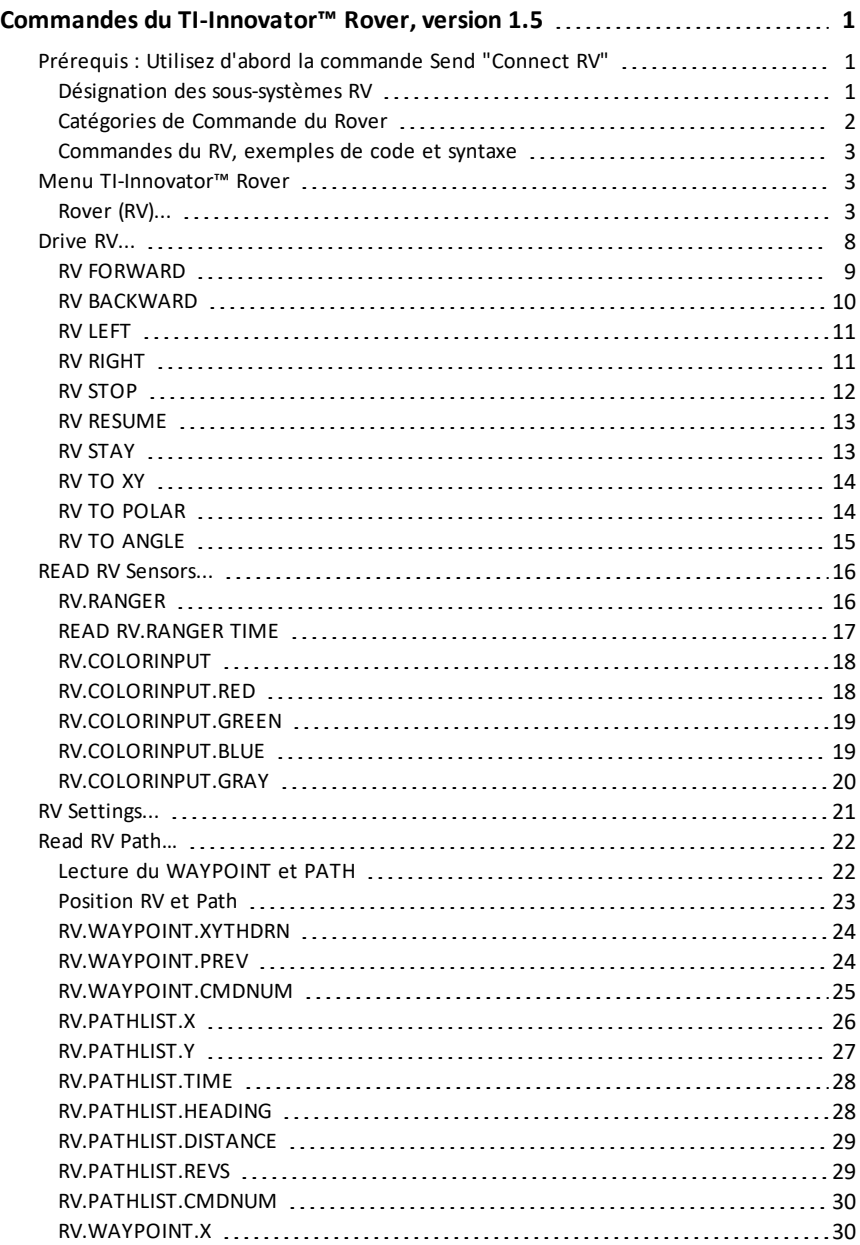

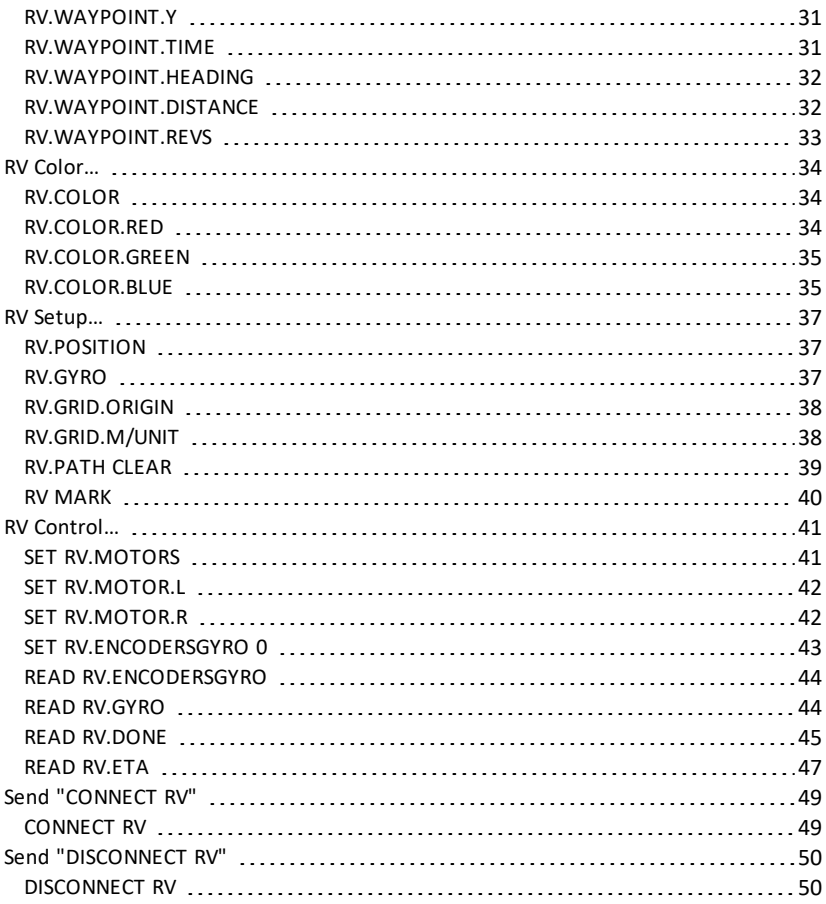

## <span id="page-4-1"></span><span id="page-4-0"></span>**Commandes du TI-Innovator™ Rover, version 1.5**

### *Prérequis : Utilisez d'abord la commande Send "Connect RV"*

La commande « **[CONNECT](#page-52-1) RV** » doit être utilisée en premier lors de l'utilisation du Rover. La commande « **[CONNECT](#page-52-1) RV** » configure le logiciel du TI-Innovator™ Hub pour opérer avec le TI-Innovator™ Rover.

Il établit les connexions aux différents dispositifs sur le Rover - deux moteurs, deux encodeurs, un gyroscope, une DEL RVB et un capteur de couleur. Il efface également les différents compteurs et les valeurs des capteurs. Le paramètre « MOTORS », optionnel, configure uniquement les moteurs et permet le contrôle direct des moteurs sans les périphériques supplémentaires.

CONNECT RV - initialise les connexions du matériel.

- Connecte le RV et les entrées et sorties intégrées au RV.
- Réinitialise le chemin (Path) et l'origine de la grille (Grid Origin).
- Fixe à 10 le nombre d'unités par mètre par défaut. Unité par défaut de la grille = 10 cm.

### <span id="page-4-2"></span>**Désignation des sous-systèmes RV**

L'objet RV contient plusieurs sous-systèmes directement adressés par nom. Ces soussystèmes sont constitués par les roues et par les capteurs qui permettent au Rover de percevoir le monde.

Les sous-systèmes sont répertoriés par leur nom dans le tableau suivant.

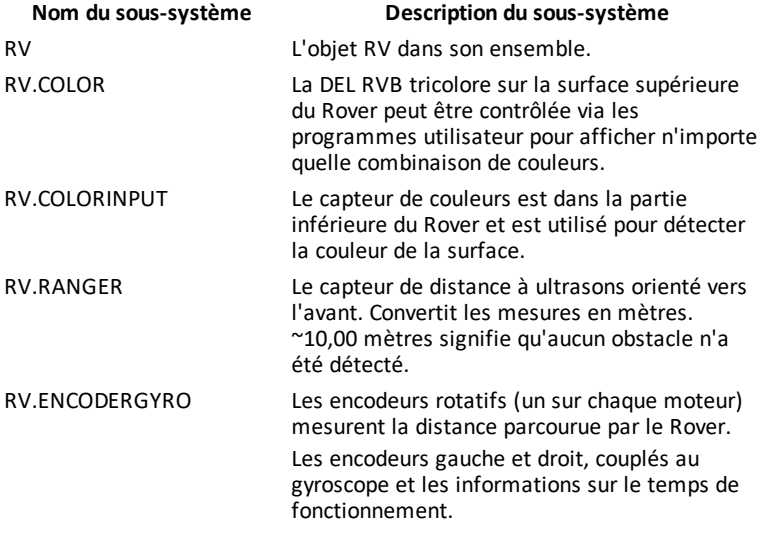

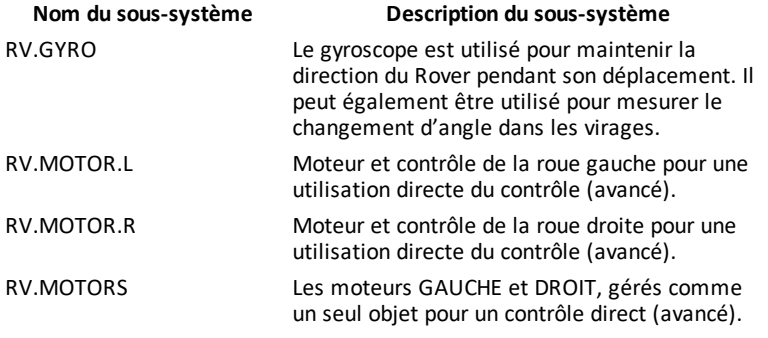

### <span id="page-5-0"></span>**Catégories de Commande du Rover**

Les commandes du Rover entrent dans deux catégories :

- 1. Exécution mise en file d'attente : Toutes les commandes de mouvement du Rover (FORWARD, BACKWARD, LEFT, RIGHT, ANGLE) sont mises en file d'attente sur le TI-Innovator Hub. Elles peuvent être exécutées ultérieurement.
- 2. Exécution immédiate : Les autres commandes (comme celles pour lire les capteurs ou configurer la DEL RVB sur le Rover) sont exécutées immédiatement.

Cela signifie que certaines instructions dans votre programme s'exécuteront avant des instructions qui s'affichent plus tôt dans le programme, surtout si ces dernières commandes font partie de la famille mise en file d'attente.

Par exemple, dans le programme ci-dessous, la DEL RVB s'allumera ROUGE avant que le Rover ne s'arrête de bouger :

Send "SET RV.COLOR 255 0 255" - immédiatement exécuté Send "RV FORWARD 5" - commande en file d'attente Send "RV LEFT 45" - commande en file d'attente Send "RV RIGHT 90" - commande en file d'attente Send "SET RV.COLOR 255 0 0" - immédiatement exécuté

### **Exemple :**

Pour changer de couleur après un mouvement « FORWARD », utilisez le paramètre « TIME » avec « WAIT ».

Send "RV FORWARD TIME 5" WAIT 5 Send "SET RV.COLOR 255 0 255"

### <span id="page-6-0"></span>**Commandes du RV, exemples de code et syntaxe**

Les exemples suivants montrent comment diverses commandes du RV sont utilisées. Partout où une commande **SET** est utilisée, le **SET** peut être supprimé (utilisation facultative).

### **Exemples de code**

Si « **Exemple de code** » s'affiche dans une table de commandes, cet « **Exemple de code** » peut être copié et collé *tel quel* pour être envoyé à votre calculatrice graphique afin d'être utilisé dans vos calculs.

**Par exemple :**

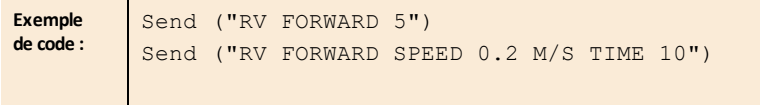

### <span id="page-6-1"></span>*Menu TI-Innovator™ Rover*

<span id="page-6-2"></span>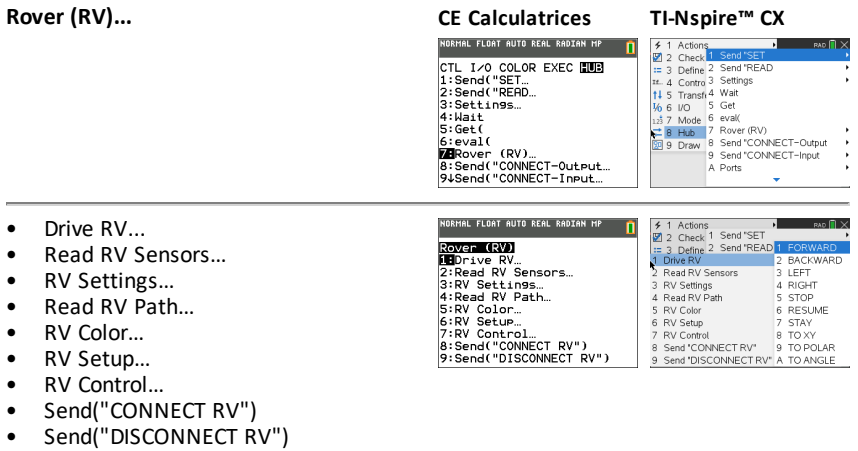

- <span id="page-7-0"></span>• **Drive RV…**
	- [Send](#page-11-0) ("RV
		- [FORWARD](#page-12-0)
		- **[BACKWARD](#page-13-0)**
		- **[GAUCHE](#page-14-0)**
		- **[DROITE](#page-14-1)**
		- [STOP](#page-15-0)
		- [RESUME](#page-16-0)
		- [STAY](#page-16-1)
		- [TO](#page-17-0) XY
		- TO [POLAR](#page-17-1)
		- TO [ANGLE](#page-18-0)
- <span id="page-7-1"></span>• **Read RV Sensors…**
	- [Send"READ"](#page-19-0)
		- [RV.RANGER](#page-19-1)
		- [RV.COLORINPUT](#page-21-0)
		- [RV.COLORINPUT.RED](#page-21-1)
		- [RV.COLORINPUT.GREEN](#page-22-0)
		- [RV.COLORINPUT.BLUE](#page-22-1)
		- [RV.COLORINPUT.GRAY](#page-23-0)
- <span id="page-7-2"></span>• **RV Settings...**
	- **RV [Settings](#page-24-0)** 
		- SPEED
		- TIME
		- **DISTANCE**
		- UNIT/S
		- M/S
		- REV/S
		- **UNITS**
		- M
		- REVS
		- **DEGREES**
		- RADIANS

Send(WRV)<br>2:BACKWARD<br>3:LEFT<br>3:RIGHT<br>5:STOP<br>6:RESUME<br>6:RESUME<br>8:TO XY<br>3:TO XY<br>9:TO POLAR

**CE Calculatrices TI-Nspire™ CX**<br> **SPACIERY**<br> **SPACIERY CONSPIRED**<br> **CERCIFY CONSPIRED**<br> **CERCIFY CONSPIRED**<br>
2019 PORTABRED<br>
2019 PORTABRED **PORTABLE** BACKWARD **SIFFT** 2 Read TV Seris<br>3 RV Settings<br>4 Read RV Path 4 RIGHT 5 STOP 6 RESUME<br>7 STAY 5 RV Color<br>6 RV Setup 9 TAV Control 8 TO XY<br>
7 RV Control 8 TO XY<br>
8 Send "CONNECT RV" 9 TO POLAR<br>
9 Send "DISCONNECT RV" A TO ANGLE

### **CE Calculatrices TI-Nspire™ CX**

NORMAL FLOAT AUTO REAL RADIAN MP

**SEARCHREED**<br>2: RV. CRINGER<br>3: RV. COLORINPUT<br>3: RV. COLORINPUT. RED<br>4: RV. COLORINPUT. GREEN<br>5: RV. COLORINPUT. BLUE<br>6: RV. COLORINPUT. BRHY

'n

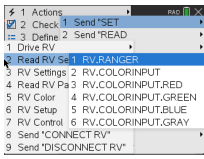

## **CE Calculatrices TI-Nspire™ CX**

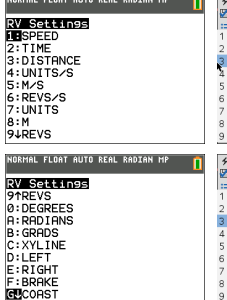

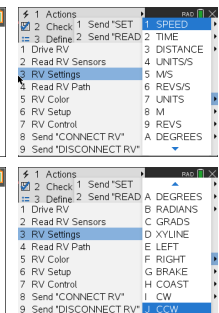

- GRADS
- XYLINE
- GAUCHE
- DROITE
- BRAKE
- COAST
- $\cap$
- CCW
- <span id="page-8-0"></span>• **Read RV Path…**
	- Send ["READ](#page-25-0)
		- [RV.WAYPOINT.XYTHDRN](#page-27-0)
		- [RV.WAYPOINT.PREV](#page-27-1)
		- [RV.WAYPOINT.CMDNUM](#page-28-0)
		- [RV.PATHLIST.X](#page-29-0)
		- [RV.PATHLIST.Y](#page-30-0)
		- [RV.PATHLIST.TIME](#page-31-0)
		- [RV.PATHLIST.HEADING](#page-31-1)
		- [RV.PATHLIST.DISTANCE](#page-32-0)
		- [RV.PATHLIST.REVS](#page-32-1)
		- [RV.PATHLIST.CMDNUM](#page-33-0)
		- [RV.WAYPOINT.X](#page-33-1)
		- [RV.WAYPOINT.Y](#page-34-0)
		- [RV.WAYPOINT.TIME](#page-34-1)
		- [RV.WAYPOINT.HEADING](#page-35-0)
		- [RV.WAYPOINT.DISTANCE](#page-35-1)
		- [RV.WAYPOINT.REVS](#page-36-0)

### <span id="page-8-1"></span>• **RV Color…**

- Send ["SET...](#page-37-0)
	- [RV.COLOR](#page-37-1)
	- [RV.COLOR.RED](#page-37-2)
	- [RV.COLOR.GREEN](#page-38-0)
	- [RV.COLOR.BLUE](#page-38-1)

### **CE Calculatrices TI-Nspire™ CX**

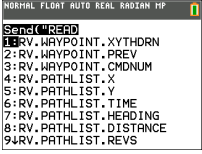

### NORMAL FLOAT AUTO REAL RADIAN MP

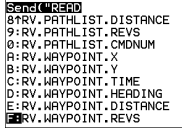

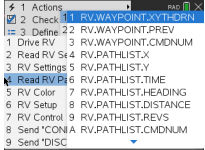

## **CE Calculatrices TI-Nspire™ CX**

Sanct USE |<br>19RV. COLOR<br>2:RV. COLOR. RED<br>3:RV. COLOR. GREEN<br>4:RV. COLOR. BLUE

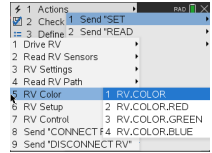

### <span id="page-9-0"></span>• **RV Setup…**

- Send ["SET...](#page-40-0)
	- [RV.POSITION](#page-40-1)
	- [RV.GYRO](#page-40-2)
	- [RV.GRID.ORIGIN](#page-41-0)
	- [RV.GRID.M/UNIT](#page-41-1)
	- [RV.PATH](#page-42-0) CLEAR
	- RV [MARK](#page-43-0)
- <span id="page-9-1"></span>• **RV Control…**
	- [Send](#page-44-0) "
		- SET [RV.MOTORS](#page-44-1)
		- SET [RV.MOTOR.L](#page-45-0)
		- SET [RV.MOTOR.R](#page-45-1)
		- SET [RV.ENCODERSGYRO](#page-46-0) 0
		- READ [RV.ENCODERSGYRO](#page-47-0)
		- READ [RV.GYRO](#page-47-1)
		- READ [RV.DONE](#page-48-0)
		- READ [RV.ETA](#page-50-0)
- <span id="page-9-2"></span>• **Send "CONNECT RV"**
	- Send ["CONNECT](#page-52-0) RV"
		- [CONNECT](#page-52-1) RV

## **CE Calculatrices TI-Nspire™ CX**

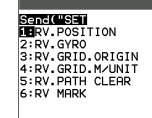

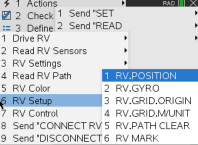

### **CE Calculatrices TI-Nspire™ CX**

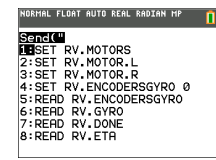

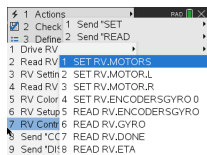

## **CE Calculatrices TI-Nspire™ CX**

**ROVER (RV)**<br>1: Drive RV.<br>2: Read RV Sensors...<br>2: Read RV Sensors...<br>4: Read RV Path...<br>6: RV Cottrol...<br>6: RV Cottrol...<br>2009ed ("OONNECT RV")<br>9: Send ("OONNECT RV")<br>9: Send ("DISCONNECT RV") NORMAL FLOAT AUTO REAL RADIAN MP [ 0]<br>EDIT MENU: [ɑ]phɑ] [f5] PROGRAM:P<br>:Send("CONNECT RV")

o

'n

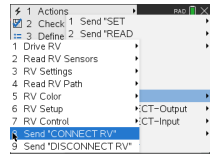

### <span id="page-9-3"></span>• **Send "DISCONNECT RV"**

- Send ["DISCONNECT](#page-53-0) RV"
	- [DISCONNECT](#page-53-1) RV

### **CE Calculatrices TI-Nspire™ CX**

NORMAL FLOAT AUTO REAL RADIAN MP

**ROVAL (RV)**<br>12:Drawe RV<br>2:Read RV Sensors...<br>3:RV Settings<br>4:Read RV Path...<br>5:RV Setup...<br>6:RV Setup...<br>3:Send("ODNNECT RV")<br>3:Bend("ODNNECT RV")<br>**2:R**ead("DISCONNECT RV")

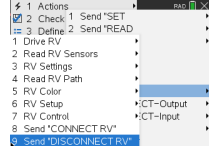

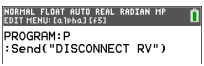

### <span id="page-11-0"></span>*Drive RV...*

### *Familles de commandes d'entraînement du RV*

- Commandes d'entraînement de base (dans l'esprit de Turtle Graphics)
	- FORWARD, BACKWARD, RIGHT, LEFT, STOP, STAY
- Commandes d'entraînement utilisant les coordonnées mathématiques
	- Tourner vers Angle

**Remarque :** Les commandes d'entraînement ont des options pour la vitesse, le temps et la distance, selon le cas

- Voir RV [Settings](#page-24-0) pour les commandes de contrôle au niveau de la machine
	- Définir les valeurs des moteurs gauche et droit pour la direction (CW/CCW) et le niveau (0-255, Coast)
	- Lire les valeurs accumulées pour les bords de l'encodeur de roue et le changement de rubrique du gyroscope.
- **Drive RV...**
	- Send ("RV
		- [FORWARD](#page-12-0)
		- [BACKWARD](#page-13-0)
		- **[GAUCHE](#page-14-0)**
		- **[DROITE](#page-14-1)**
		- [STOP](#page-15-0)
		- **[RESUME](#page-16-0)**
		- [STAY](#page-16-1)
		- [TO](#page-17-0) XY
		- $-$  TO [POLAR](#page-17-1)
		- TO [ANGLE](#page-18-0)

### **CE Calculatrices TI-Nspire™ CX**

ORMAL FLOAT AUTO REAL RADIAN MP **T** Send(URV)<br>2:BACKWARD<br>3:LEFT<br>4:RIGHT S:STOP<br>6:RESUME<br>7:STAY 8:TO XY<br>9:TO XY

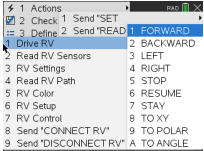

### <span id="page-12-0"></span>**RV FORWARD**

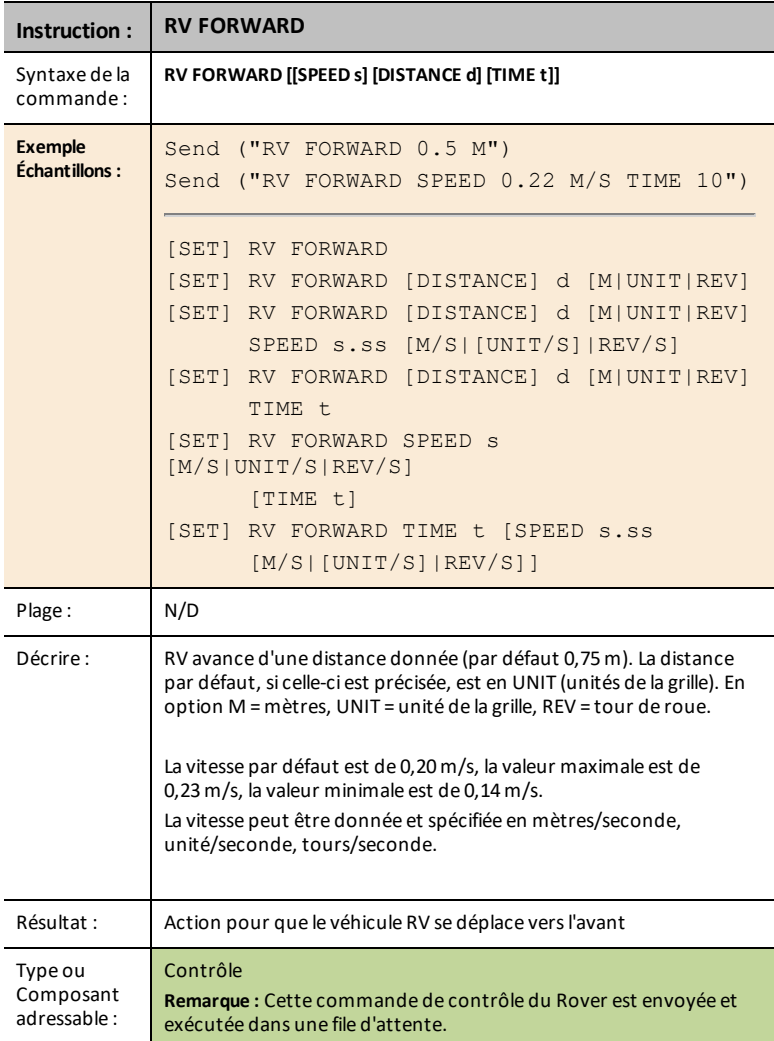

### <span id="page-13-0"></span>**RV BACKWARD**

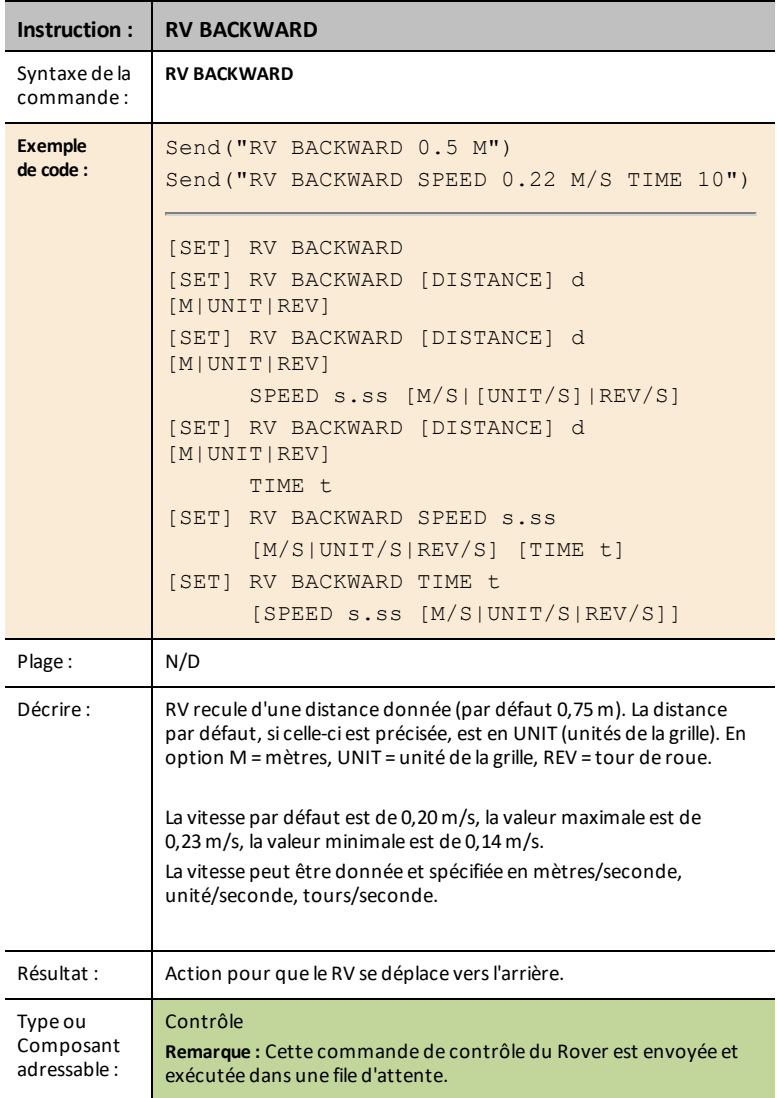

<span id="page-14-0"></span>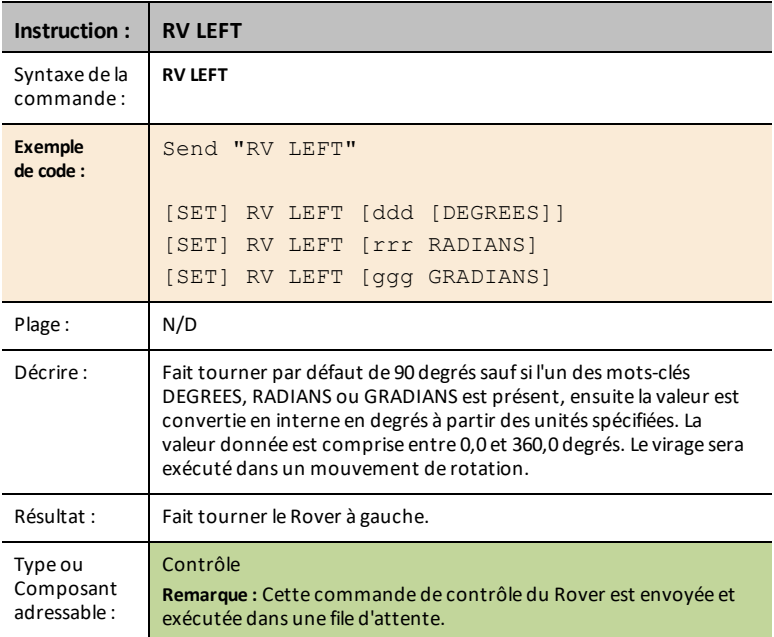

### <span id="page-14-1"></span>**RV RIGHT**

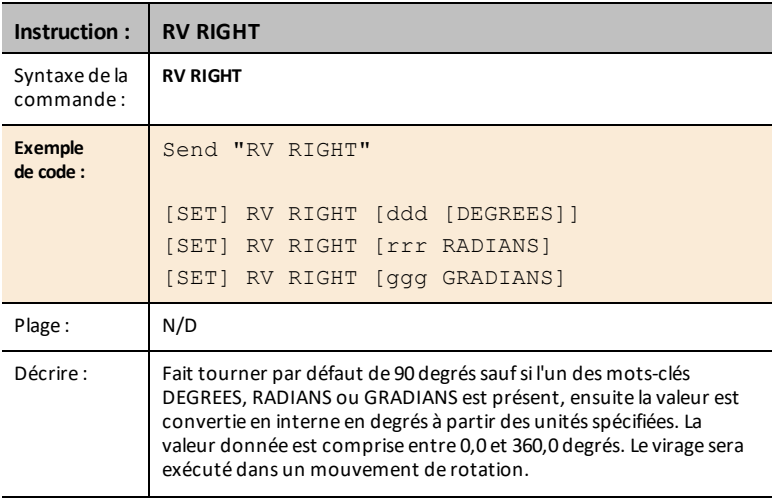

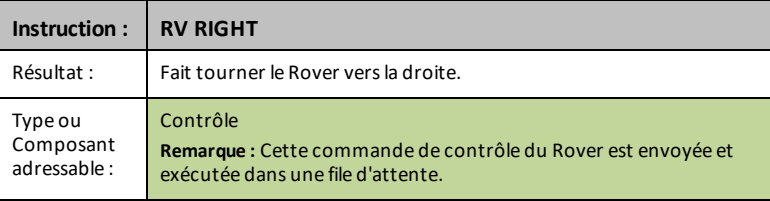

### <span id="page-15-0"></span>**RV STOP**

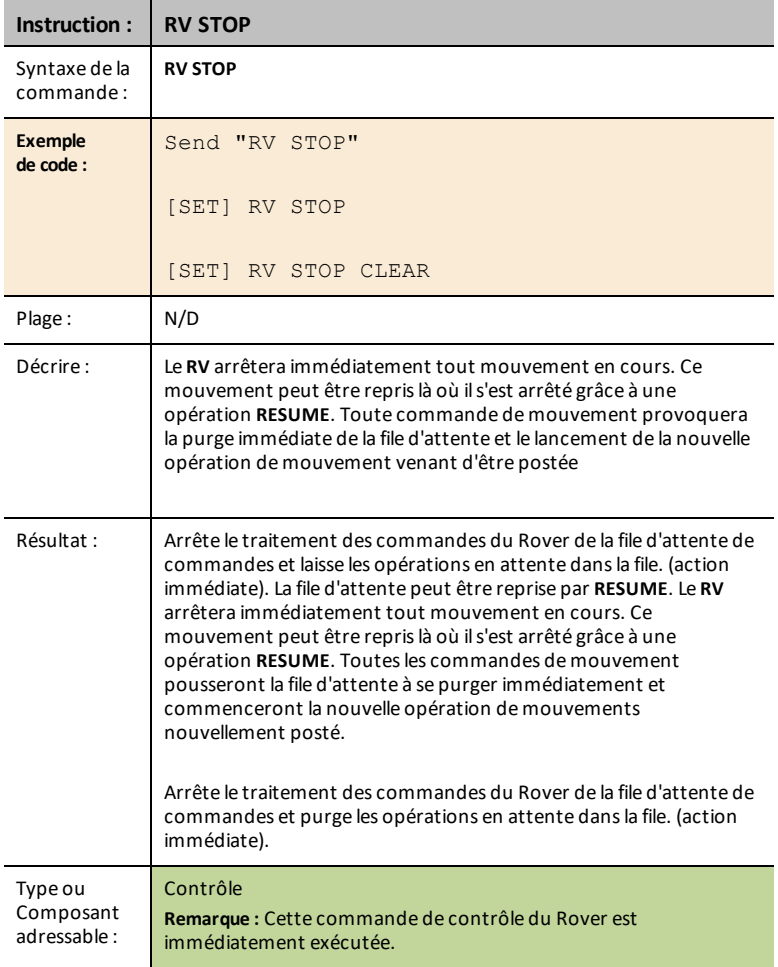

### <span id="page-16-0"></span>**RV RESUME**

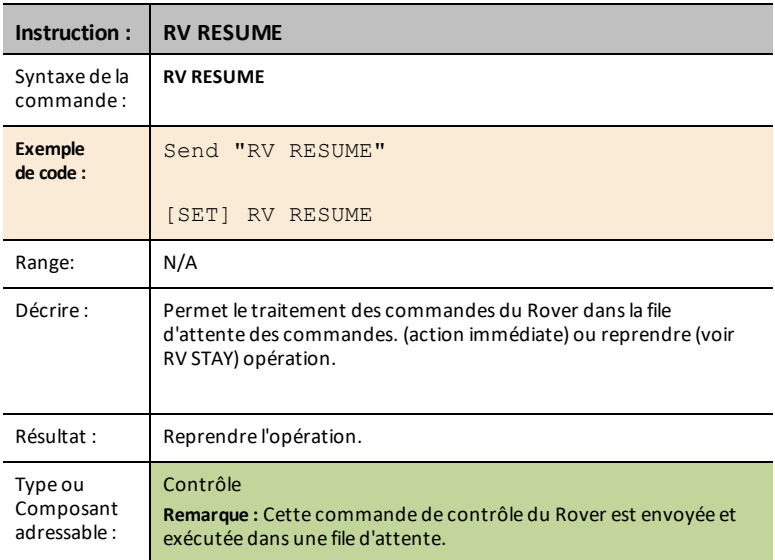

### <span id="page-16-1"></span>**RV STAY**

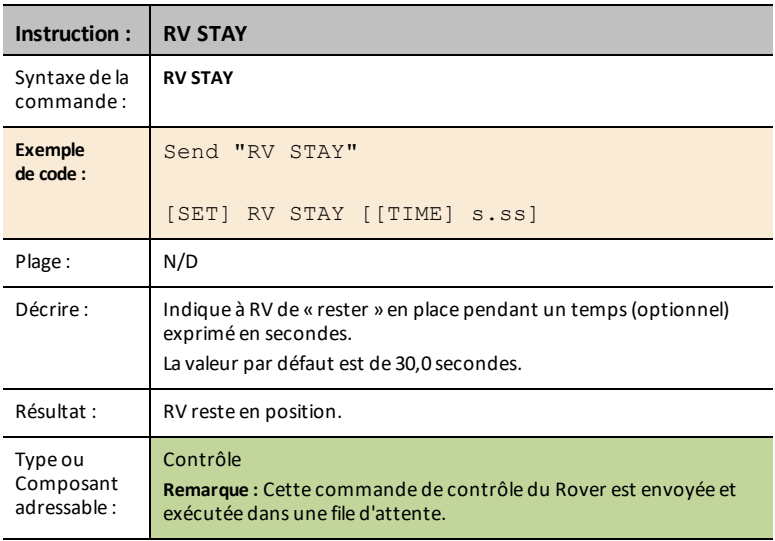

### <span id="page-17-0"></span>**RV TO XY**

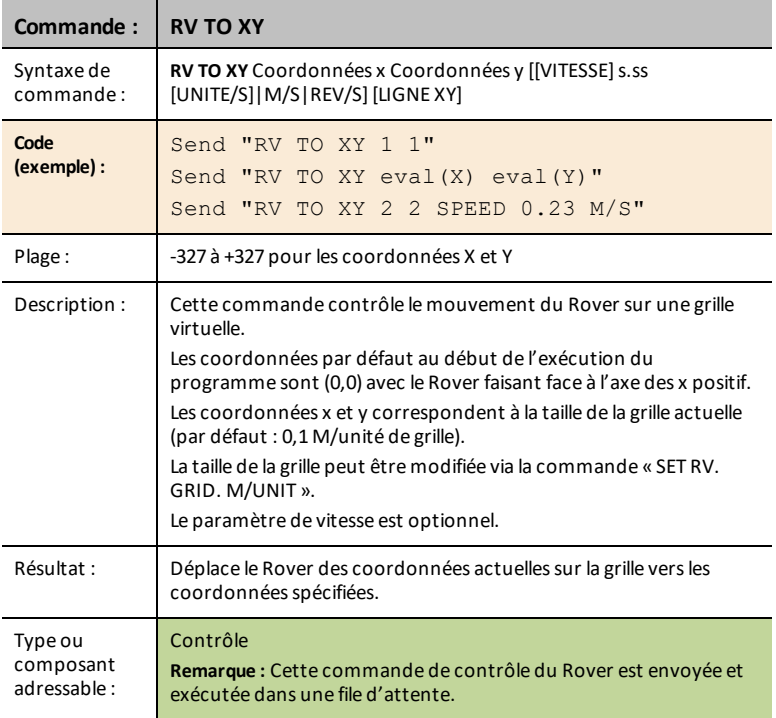

### <span id="page-17-1"></span>**RV TO POLAR**

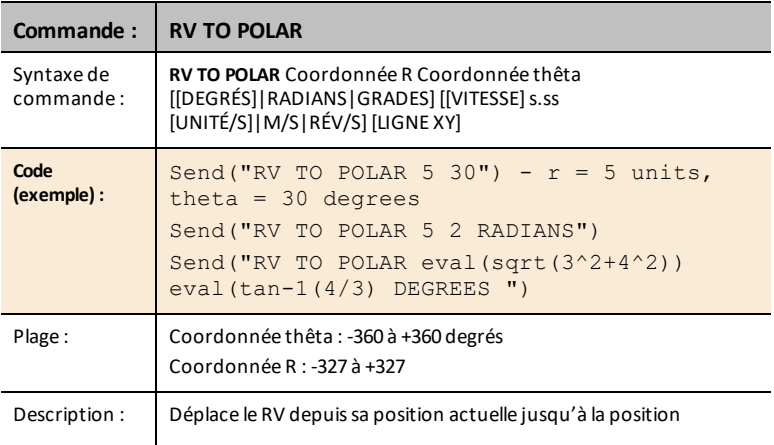

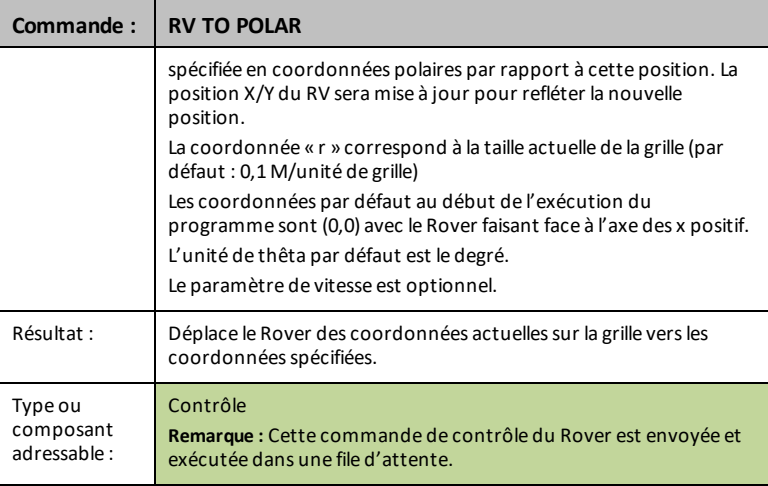

### <span id="page-18-0"></span>**RV TO ANGLE**

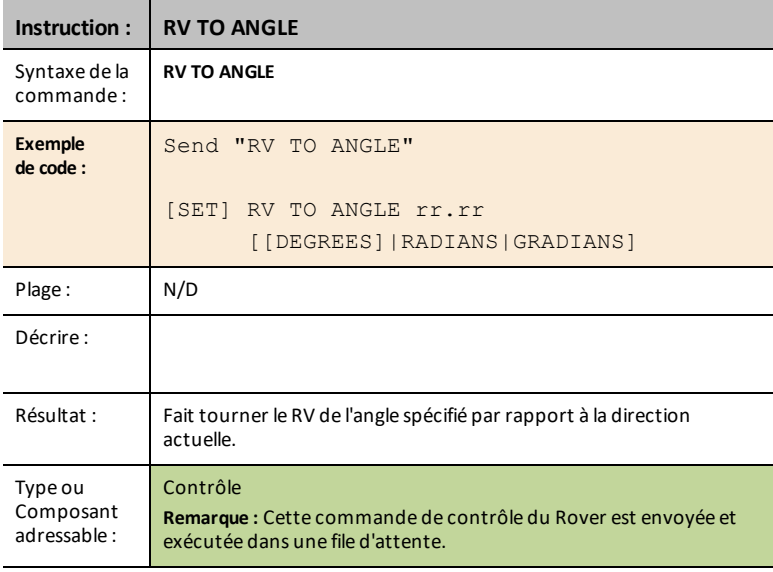

### <span id="page-19-0"></span>*READ RV Sensors...*

### *SEND("Read Sensor Commands*

- Lecture de capteurs de bas niveau pour l'apprentissage des bases de la robotique.
- **Read RV Sensors…**
	- Send("READ
		- [RV.RANGER](#page-19-1)
		- [RV.COLORINPUT](#page-21-0)
		- [RV.COLORINPUT.RED](#page-21-1)
		- [RV.COLORINPUT.GREEN](#page-22-0)
		- [RV.COLORINPUT.BLUE](#page-22-1)
		- [RV.COLORINPUT.GRAY](#page-23-0)
- **RV.RANGER :** Retourne la valeur en mètres.
- **RV.COLORINPUT :** Lit le capteur de couleur intégré au RV.

### <span id="page-19-1"></span>**RV.RANGER**

### **Instruction : RV.RANGER** Syntaxe de la commande : **RV.RANGER Exemple de code :** Send("READ RV.RANGER") Get(R) Connecte le véhicule Rover au TI-Innovator™ Hub. Il établit des connexions avec la commande de moteur, le capteur de couleur, le gyroscope, le capteur de distance à ultrasons et les capteurs de proximité. CONNECT RV Renvoie la distance actuelle de l'avant du RV à un obstacle. Si aucun obstacle n'est READ RV.RANGER Get(R)

### **CE Calculatrices TI-Nspire™ CX**

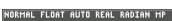

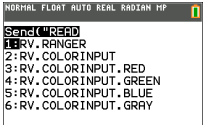

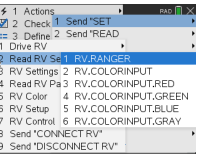

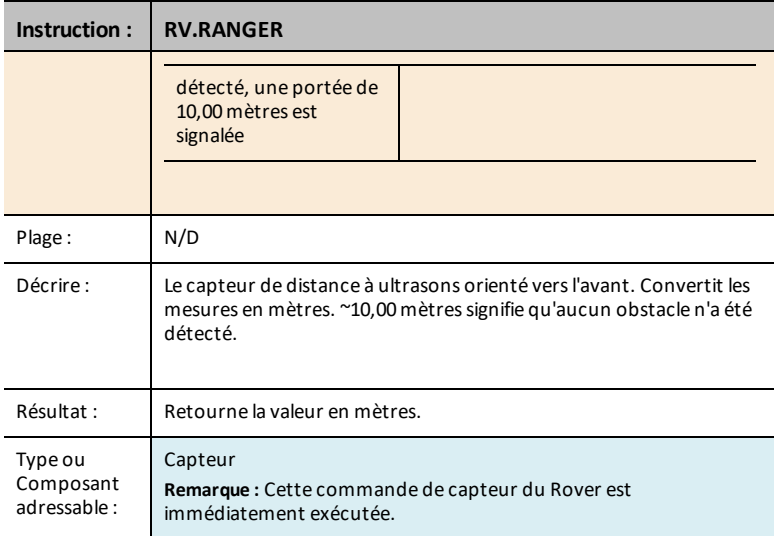

### <span id="page-20-0"></span>**READ RV.RANGER TIME**

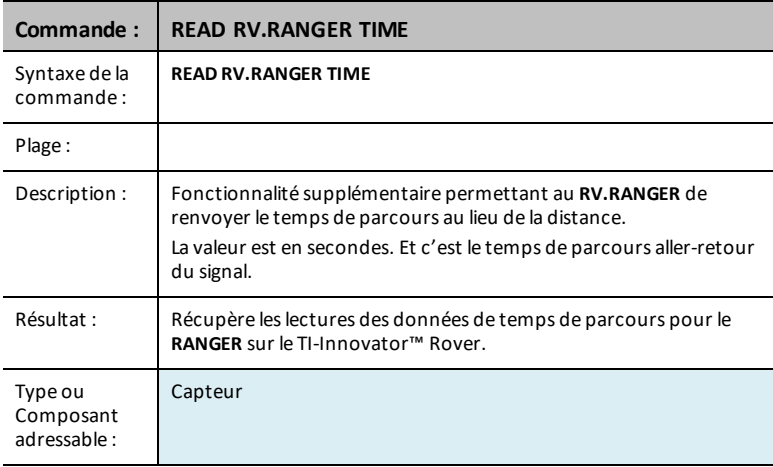

### <span id="page-21-0"></span>**RV.COLORINPUT**

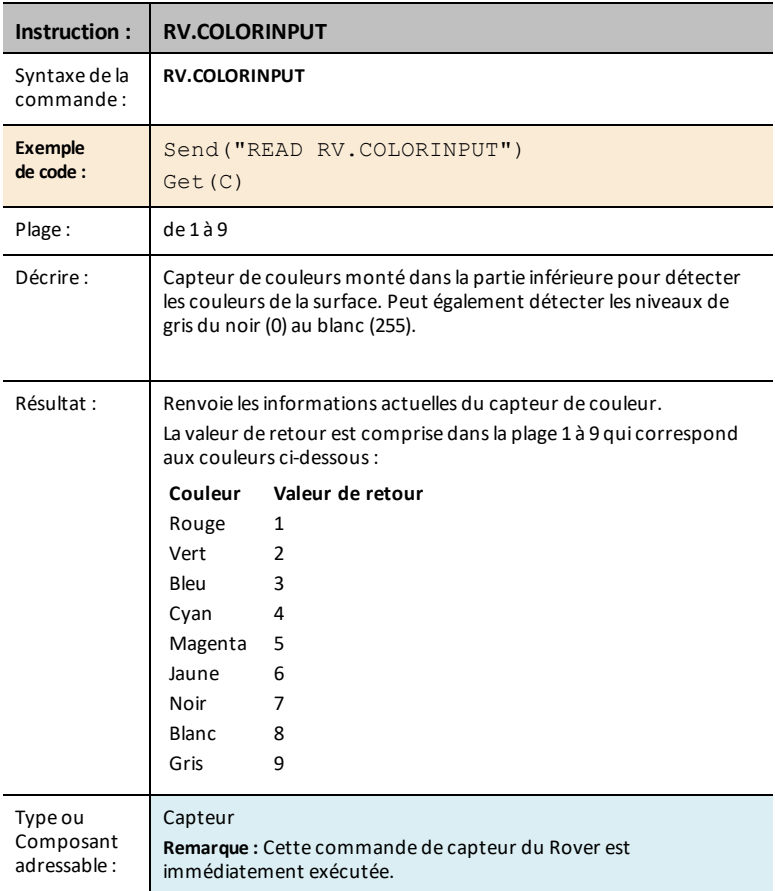

### <span id="page-21-1"></span>**RV.COLORINPUT.RED**

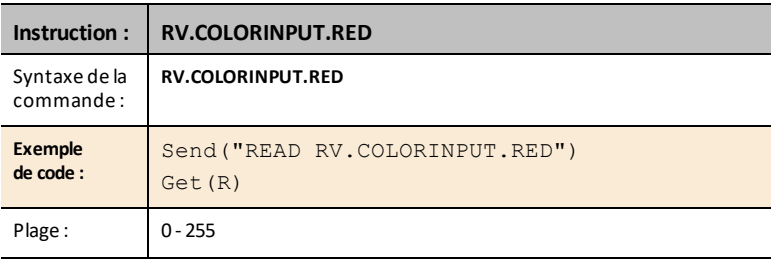

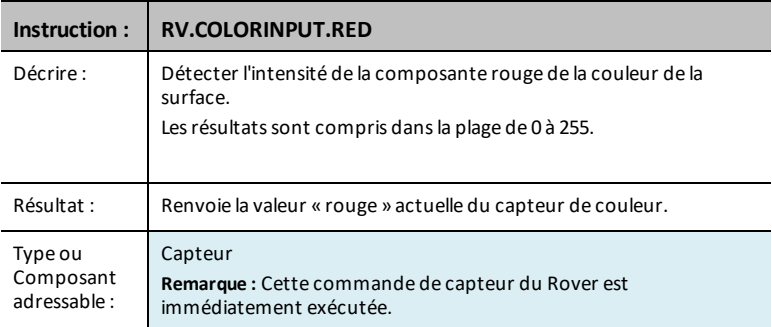

### <span id="page-22-0"></span>**RV.COLORINPUT.GREEN**

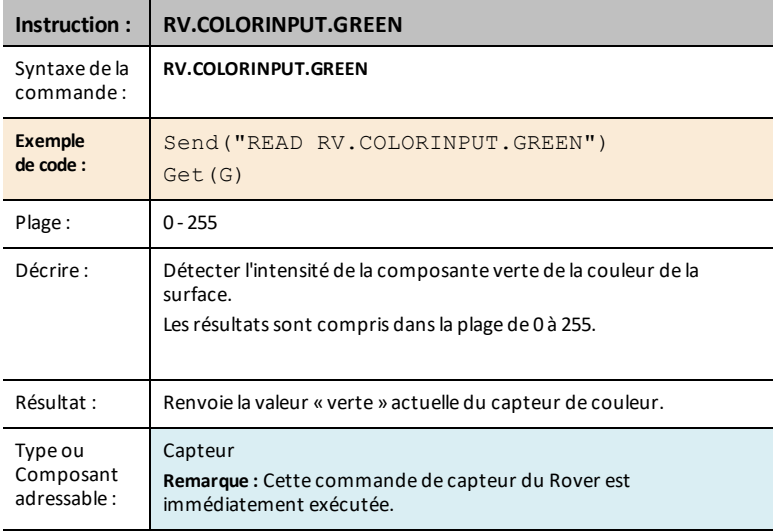

### <span id="page-22-1"></span>**RV.COLORINPUT.BLUE**

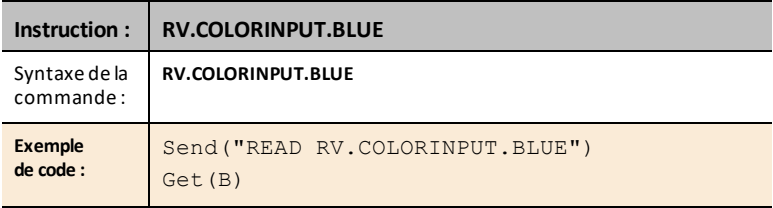

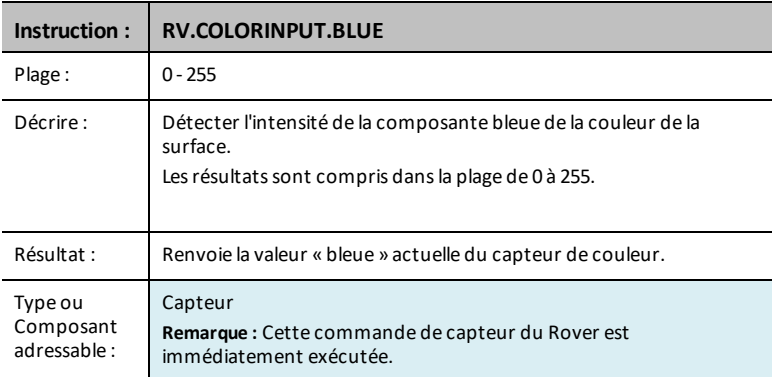

### <span id="page-23-0"></span>**RV.COLORINPUT.GRAY**

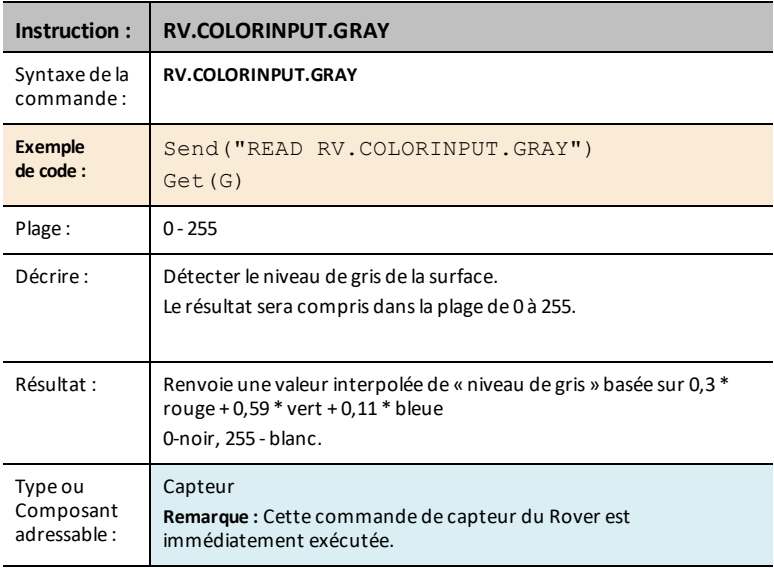

### <span id="page-24-0"></span>*RV Settings...*

### *Commandes des Settings RV*

Le menu Settings de Rover contient d'autres commandes qui prennent en charge les commandes RV telles que FORWARD ou BACKWARD.

- **RV Settings...**
	- RV Settings
		- SPEED
		- TIME
		- DISTANCE
		- UNIT/S
		- M/S
		- REV/S
		- UNITS
		- Mo
		- REVS
		- DEGREES
		- RADIANS
		- GRADS
		- XYLINE
		- GAUCHE
		- DROITE
		- BRAKE
		- COAST
		- CW
		- CCW

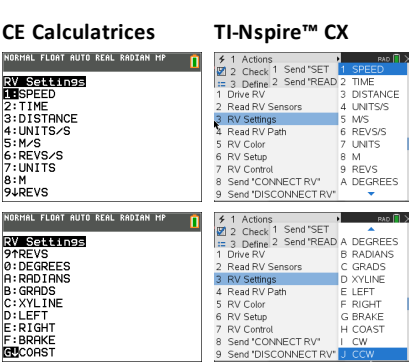

### <span id="page-25-0"></span>*Read RV Path…*

### <span id="page-25-1"></span>**Lecture du WAYPOINT et PATH**

### *Suivre le RV Path*

Pour prendre en charge l'analyse du Rover pendant et après un lancement, le sketch mesurera automatiquement les informations suivantes pour chaque commande d'entraînement :

- Abscisse (X) sur la grille virtuelle
- Ordonnée (Y) sur la grille virtuelle
- Temps en secondes pendant lequel la commande en cours a été exécutée.
- Distance en unités correspondantes aux coordonnées du segment de trajet.
- Direction en degrés (valeurs absolues mesurées dans le sens inverse des aiguilles d'une montre avec l'axe des abscisses à 0 degré.
- Rotations des roues lors de l'exécution de la commande en cours
- Numéro de commande, suit le nombre de commandes exécutées, commence par 0.

Les valeurs Path seront stockées dans des listes, en commençant par les segments associés aux premières commandes et en passant par les segments associés aux dernières commandes.

La commande d'entraînement en cours, le **WAYPOINT**, mettra à jour à plusieurs reprises le dernier élément dans les listes du Path pendant que le Rover progresse vers le dernier point de cheminement.

Lorsqu'une commande d'entraînement est terminée, un nouveau point de cheminement est initié et la dimension des listes du Path est incrémentée.

**Remarque :** Cela implique que lorsque toutes les commandes d'entraînement dans la file d'attente sont terminées, un autre point de cheminement pour l'état arrêté est automatiquement créé. Ceci est similaire à la position initiale où le RV est à l'arrêt et que le temps est compté.

### **Nombre maximum de points de cheminement : 80**

### <span id="page-26-0"></span>**Position RV et Path**

- Possibilité de lire les coordonnées X, Y, la direction, le temps et la distance pour chaque commande d'entraînement en cours d'exécution.
- Stockera l'historique du chemin dans des listes pour le tracé et l'analyse

**Remarque :** L'échelle de la grille de coordonnées peut être définie par l'utilisateur, la valeur par défaut est de 10 cm par unité. L'utilisateur aura des options pour définir l'origine de la grille.

- **Read RV Path…**
	- Send("READ
		- [RV.WAYPOINT.XYTHDRN](#page-27-0)
		- [RV.WAYPOINT.PREV](#page-27-1)
		- [RV.WAYPOINT.CMDNUM](#page-28-0)
		- [RV.PATHLIST.X](#page-29-0)
		- [RV.PATHLIST.Y](#page-30-0)
		- [RV.PATHLIST.TIME](#page-31-0)
		- [RV.PATHLIST.HEADING](#page-31-1)
		- RV. PATHLIST DISTANCE
		- [RV.PATHLIST.REVS](#page-32-1)
		- [RV.PATHLIST.CMDNUM](#page-33-0)
		- [RV.WAYPOINT.X](#page-33-1)
		- [RV.WAYPOINT.Y](#page-34-0)
		- [RV.WAYPOINT.TIME](#page-34-1)
		- [RV.WAYPOINT.HEADING](#page-35-0)
		- [RV.WAYPOINT.DISTANCE](#page-35-1)
		- [RV.WAYPOINT.REVS](#page-36-0)

## **CE Calculatrices TI-Nspire™ CX**

**SCREUGRED)**<br>1987: HAYPOINT, XYTHDRN<br>2:RY, HAYPOINT, CREV<br>3:RY, HAYPOINT, CREV<br>4:RY, HAYPOINT, CREVIN<br>5:RY, PATHLIST, TIME<br>5:RY, PATHLIST, THEOING<br>8:RY, PATHLIST, HEADING<br>8:RY, PATHLIST, HEADING<br>8:RY, PATHLIST, DESTANCE<br>9: **9JRV. PATHL IST. REVS** 

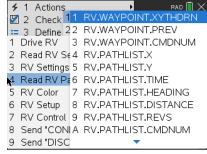

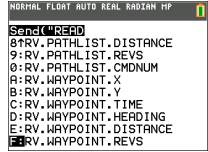

### <span id="page-27-0"></span>**RV.WAYPOINT.XYTHDRN**

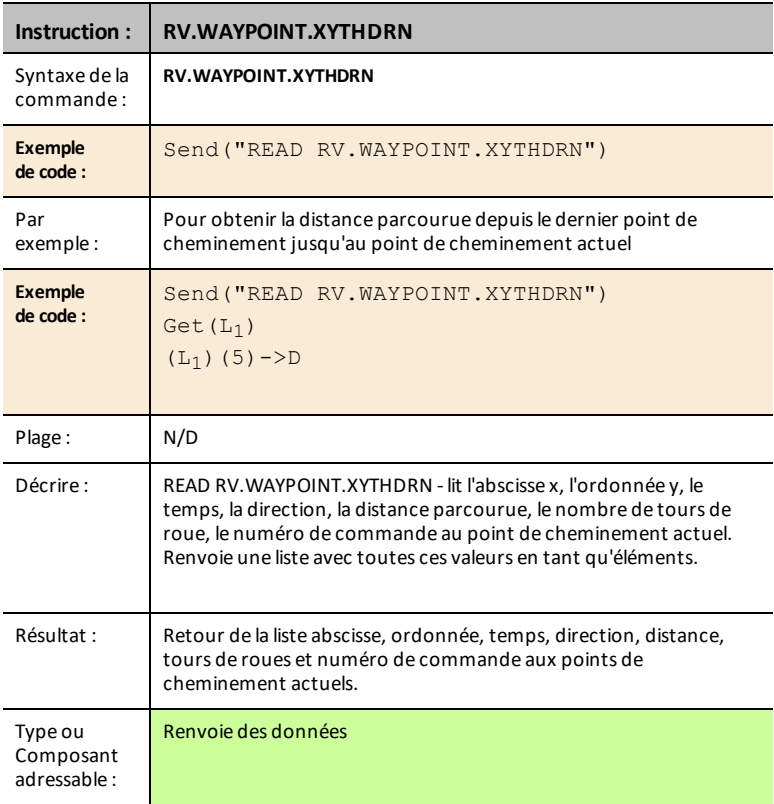

### <span id="page-27-1"></span>**RV.WAYPOINT.PREV**

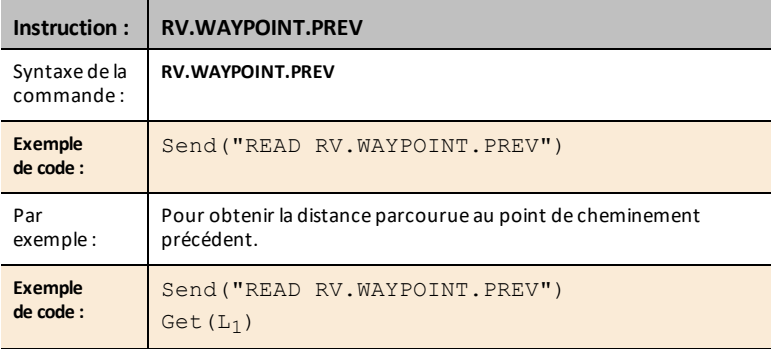

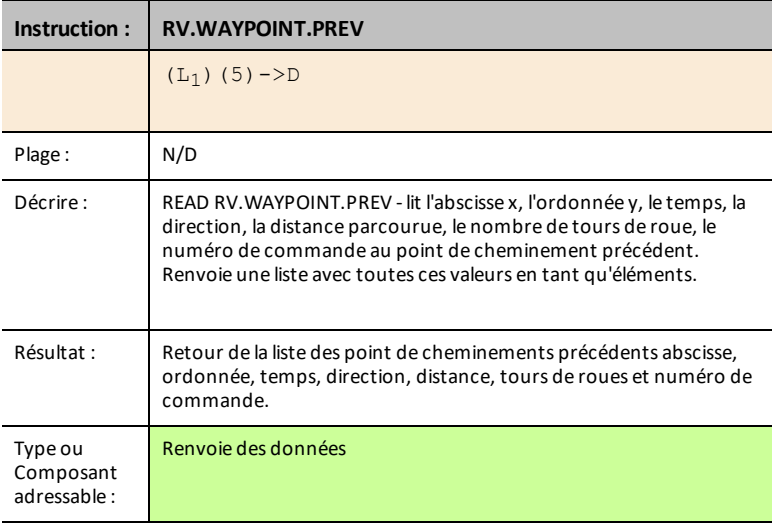

### <span id="page-28-0"></span>**RV.WAYPOINT.CMDNUM**

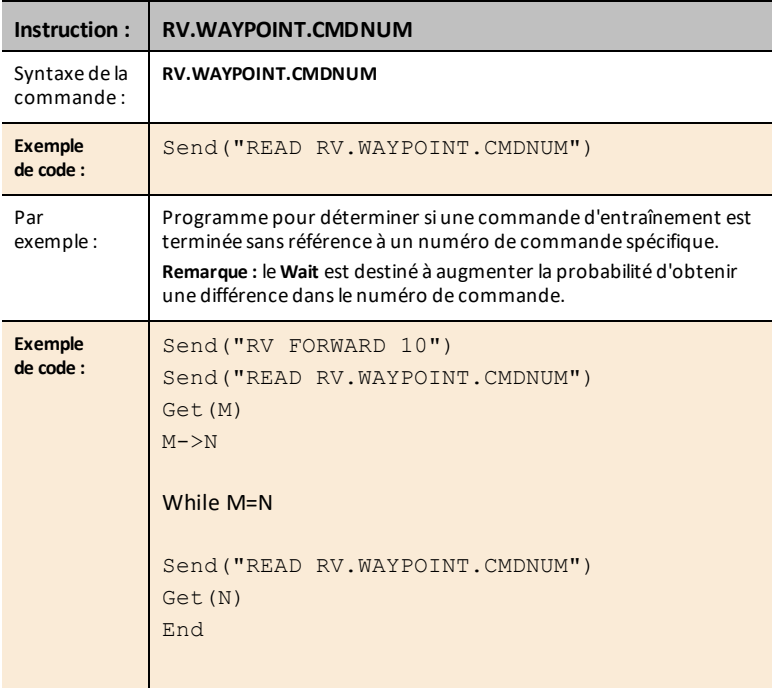

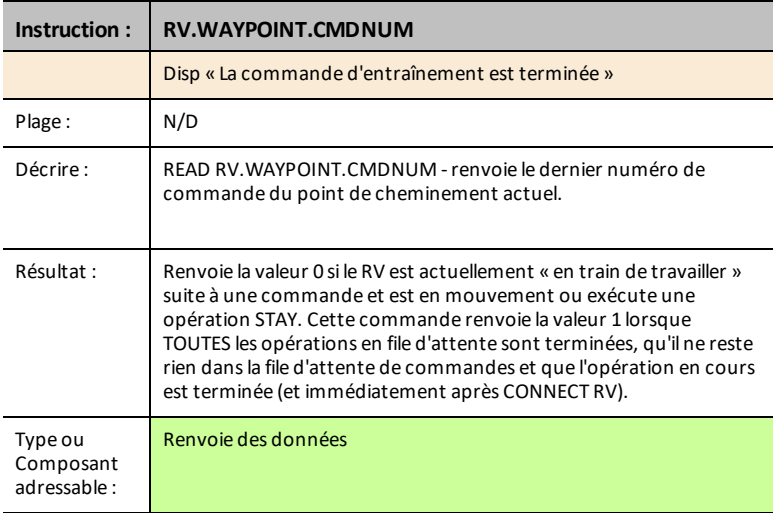

### <span id="page-29-0"></span>**RV.PATHLIST.X**

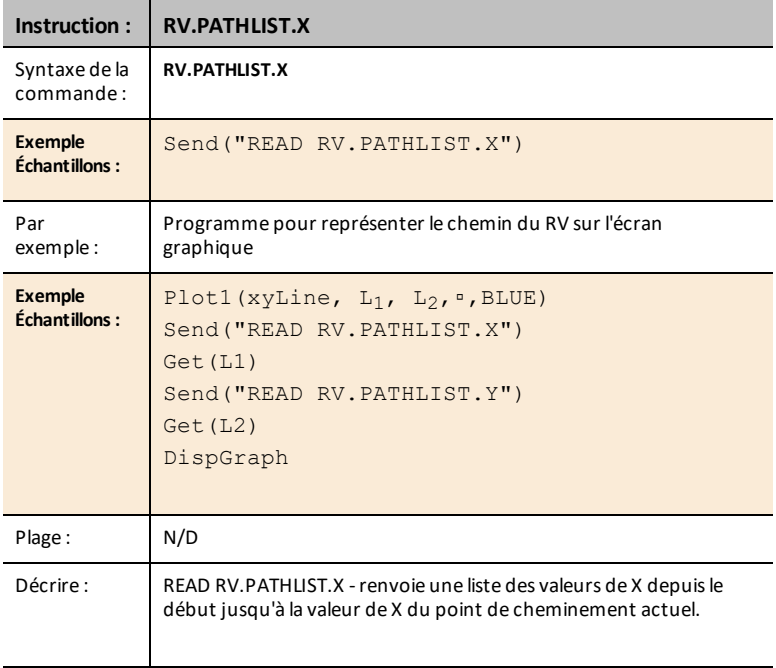

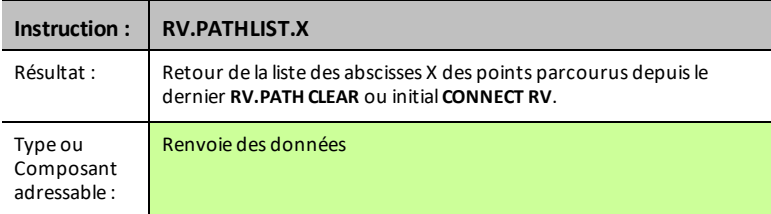

### <span id="page-30-0"></span>**RV.PATHLIST.Y**

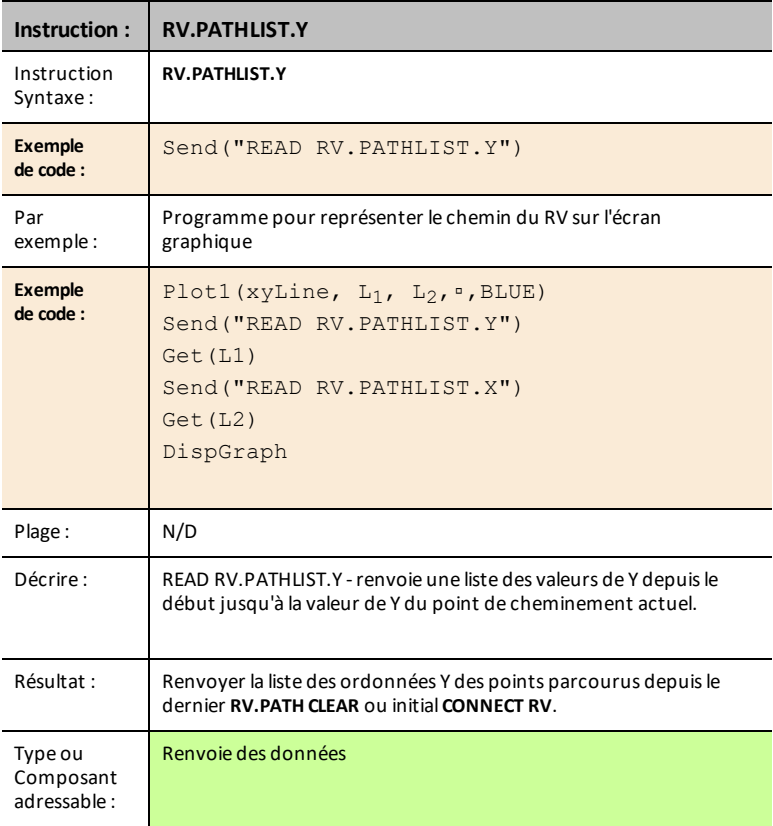

### <span id="page-31-0"></span>**RV.PATHLIST.TIME**

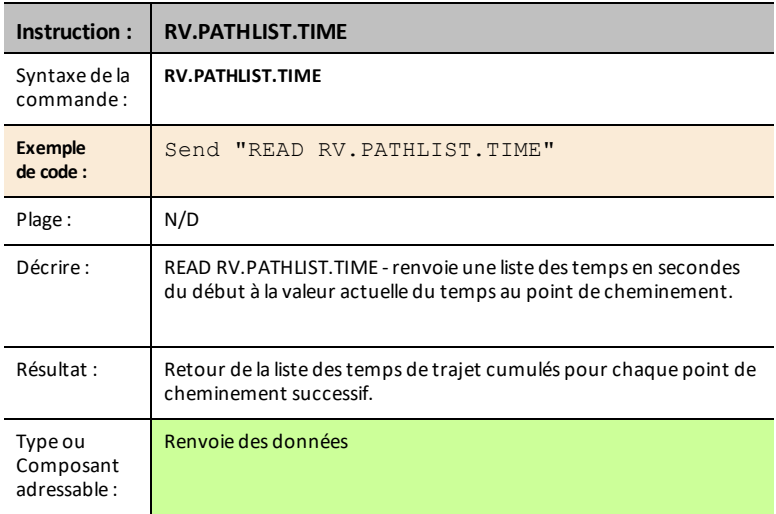

### <span id="page-31-1"></span>**RV.PATHLIST.HEADING**

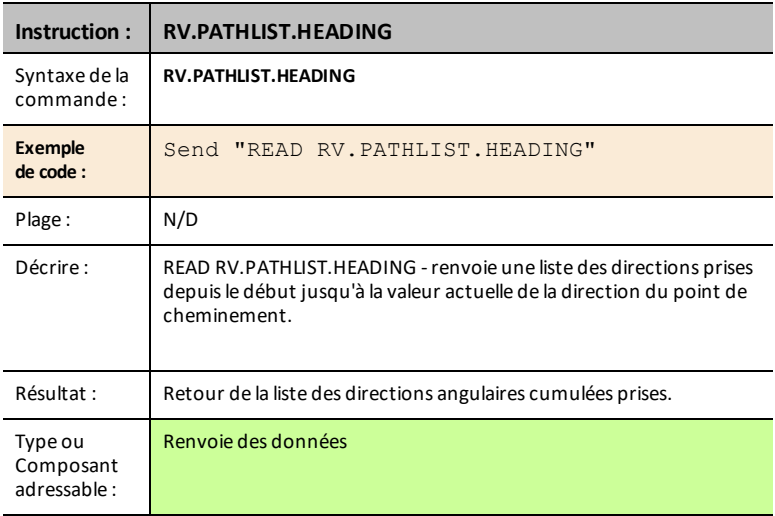

### <span id="page-32-0"></span>**RV.PATHLIST.DISTANCE**

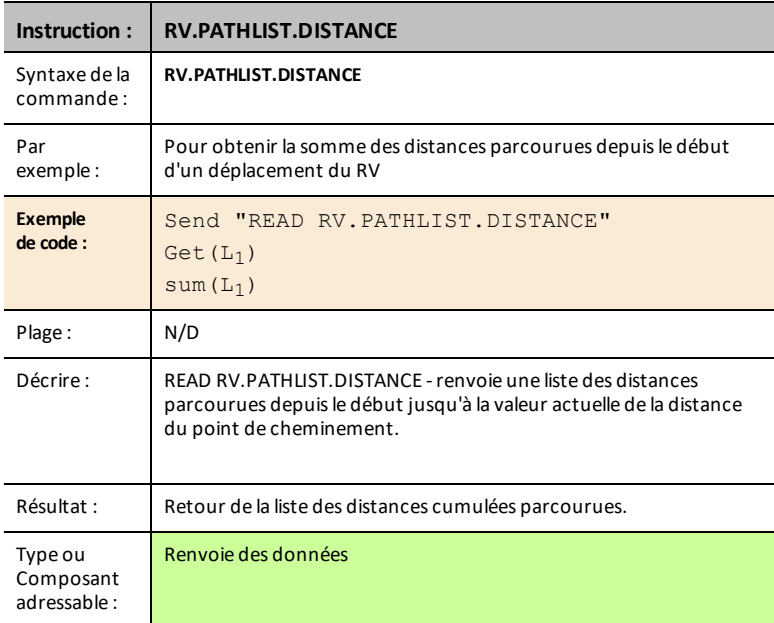

### <span id="page-32-1"></span>**RV.PATHLIST.REVS**

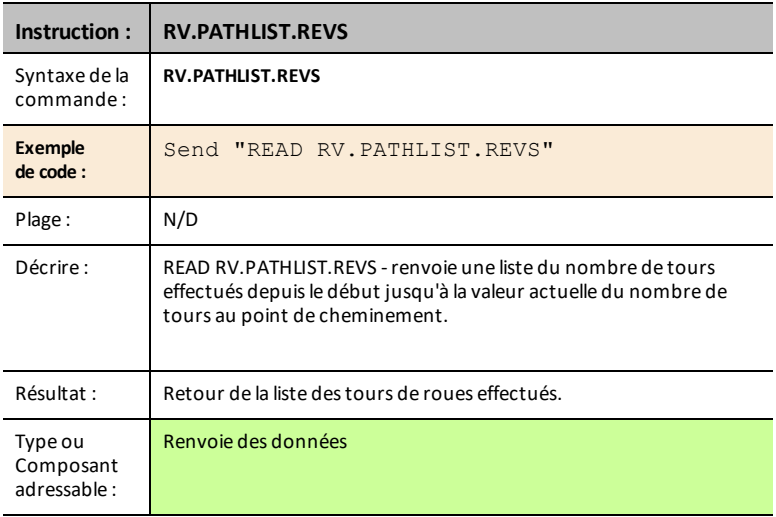

### <span id="page-33-0"></span>**RV.PATHLIST.CMDNUM**

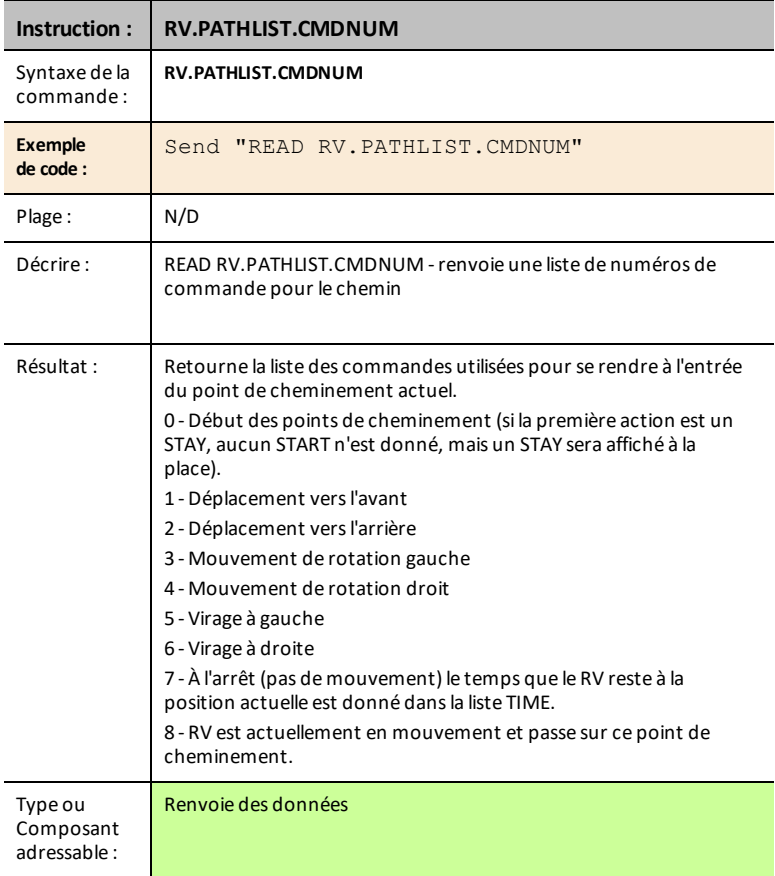

### <span id="page-33-1"></span>**RV.WAYPOINT.X**

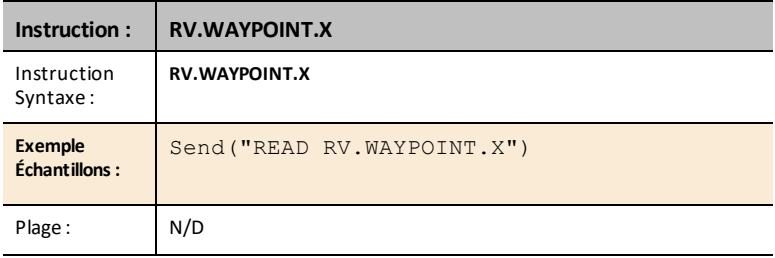

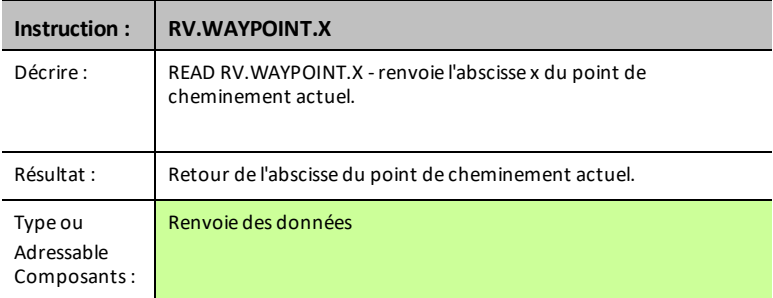

### <span id="page-34-0"></span>**RV.WAYPOINT.Y**

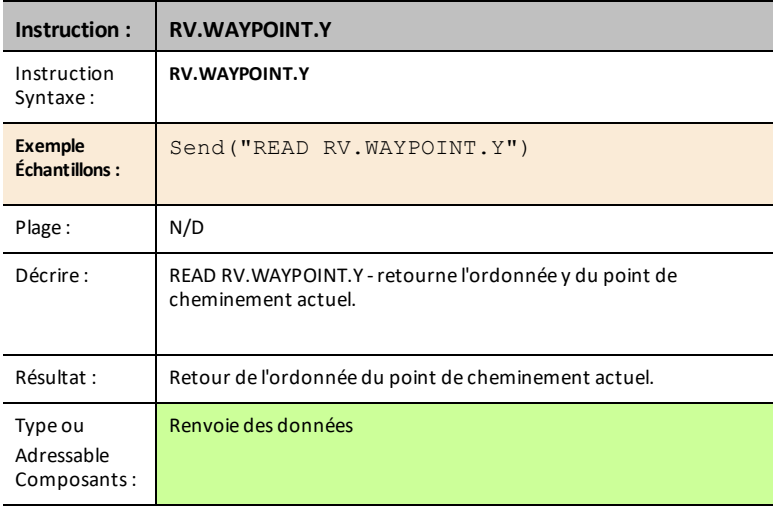

### <span id="page-34-1"></span>**RV.WAYPOINT.TIME**

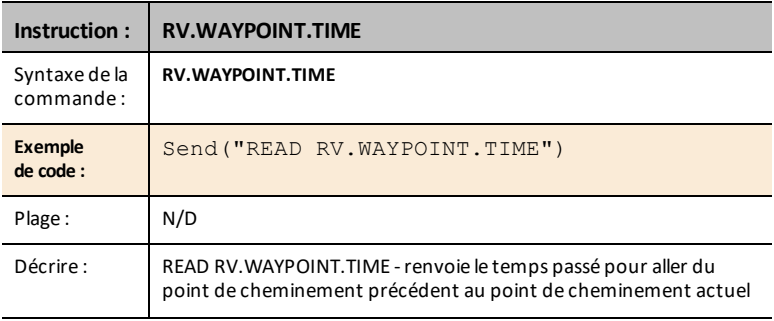

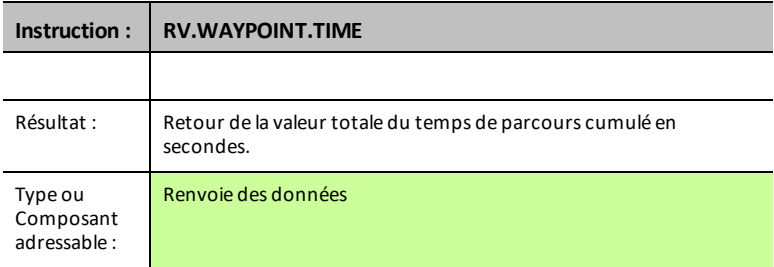

### <span id="page-35-0"></span>**RV.WAYPOINT.HEADING**

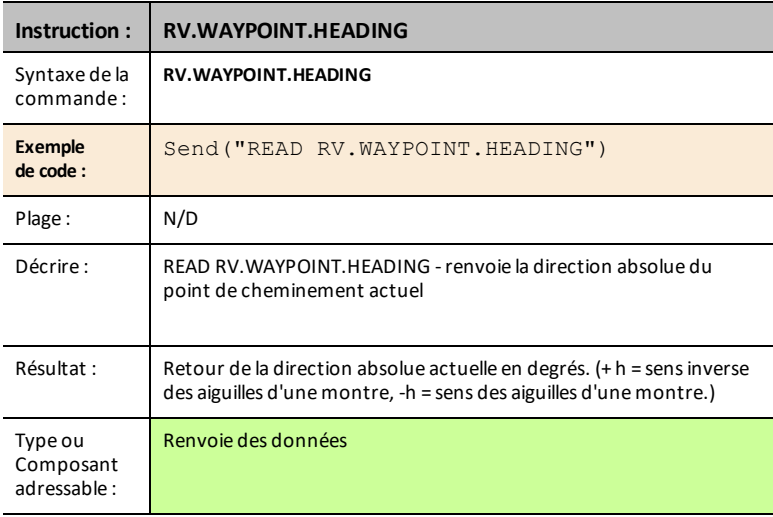

### <span id="page-35-1"></span>**RV.WAYPOINT.DISTANCE**

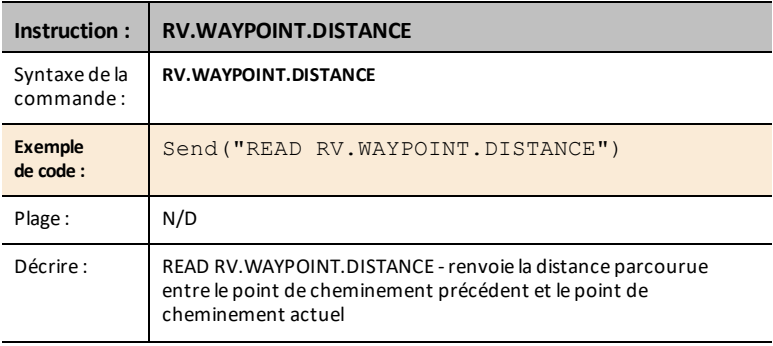

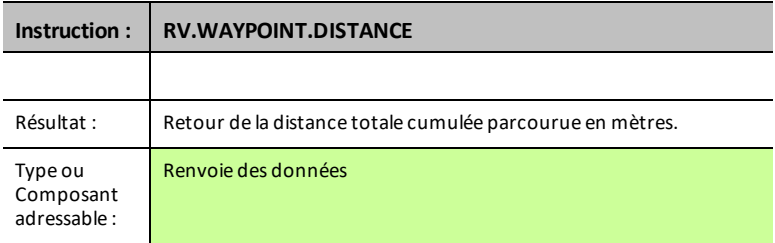

### <span id="page-36-0"></span>**RV.WAYPOINT.REVS**

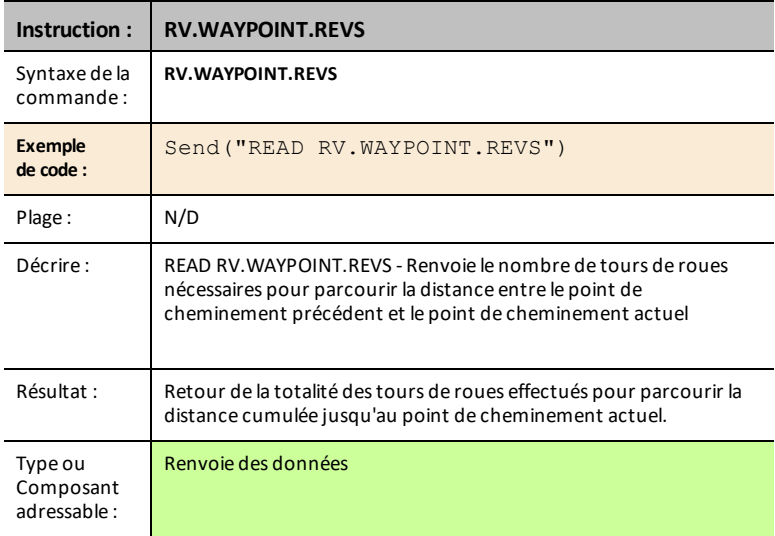

## <span id="page-37-0"></span>*RV Color…*

## *Send("SET Commands*

DEL RVB sur le Rover - Cela prend en charge les mêmes commandes et paramètres que la DEL RVB sur le TI-Innovator™ Hub.

- **RV Color…**
	- Send("SET
		- [RV.COLOR](#page-37-1)
		- [RV.COLOR.RED](#page-37-2)
		- [RV.COLOR.GREEN](#page-38-0)
		- [RV.COLOR.BLUE](#page-38-1)

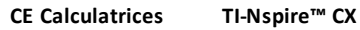

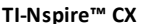

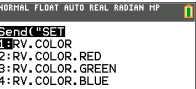

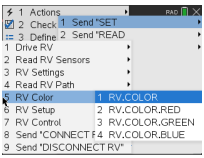

### <span id="page-37-1"></span>**RV.COLOR**

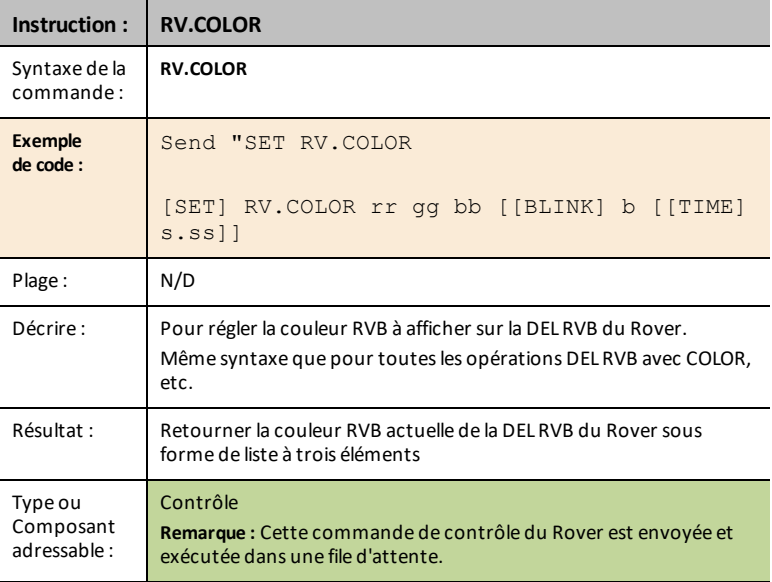

### <span id="page-37-2"></span>**RV.COLOR.RED**

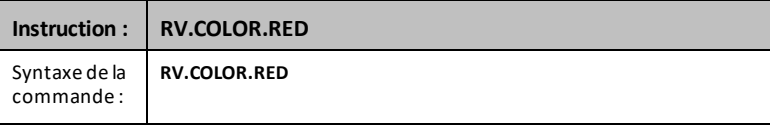

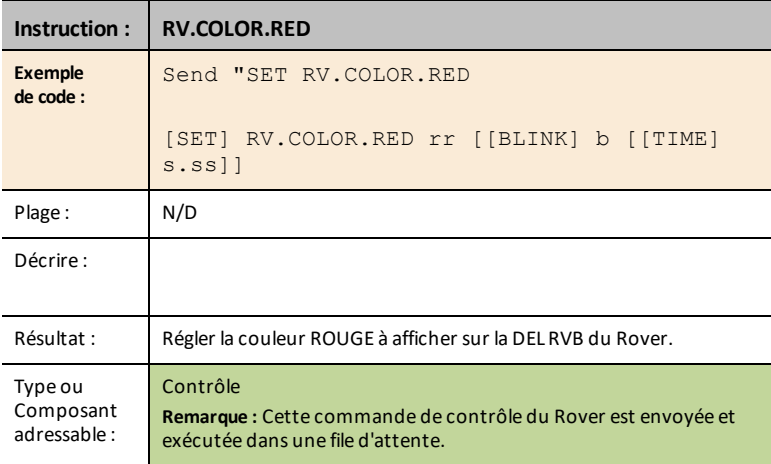

### <span id="page-38-0"></span>**RV.COLOR.GREEN**

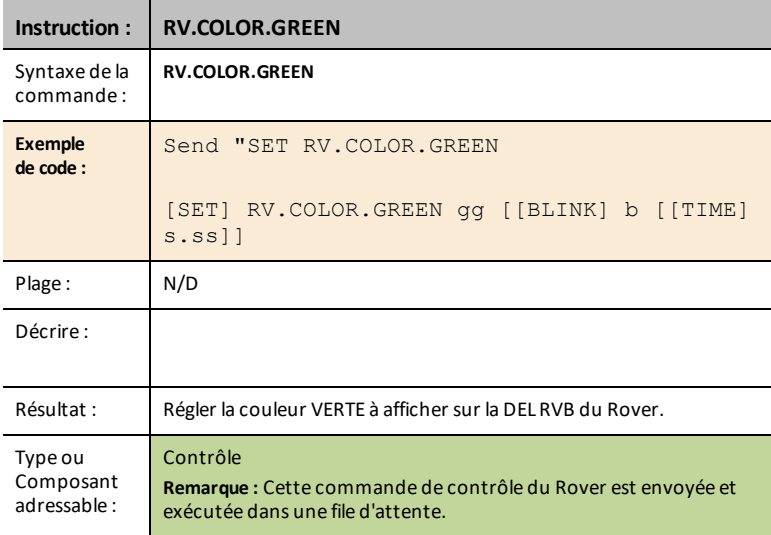

### <span id="page-38-1"></span>**RV.COLOR.BLUE**

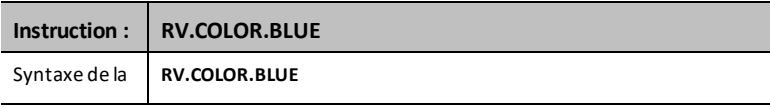

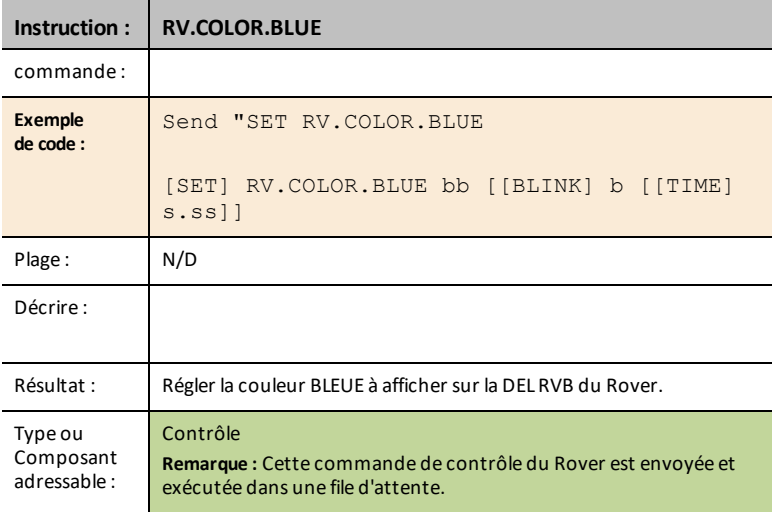

### <span id="page-40-0"></span>*RV Setup…*

## *Send("SET Commands*

- **RV Setup…**
	- Send("SET
		- [RV.POSITION](#page-40-1)
		- [RV.GYRO](#page-40-2)
		- [RV.GRID.ORIGIN](#page-41-0)
		- [RV.GRID.M/UNIT](#page-41-1)
		- [RV.PATH](#page-42-0) CLEAR
		- RV [MARK](#page-43-0)

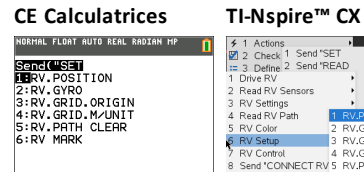

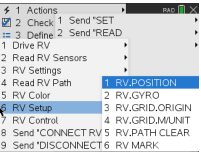

### <span id="page-40-1"></span>**RV.POSITION**

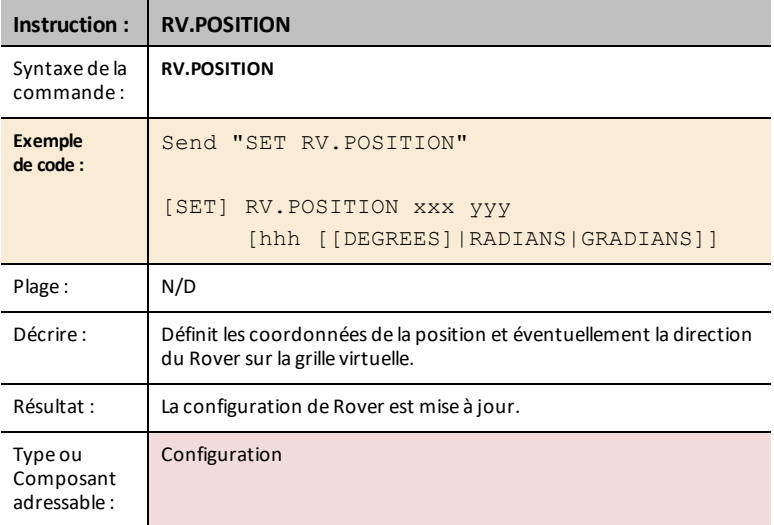

### <span id="page-40-2"></span>**RV.GYRO**

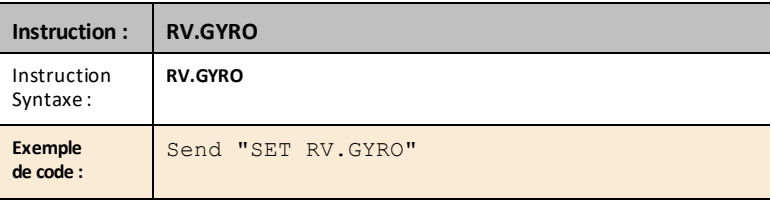

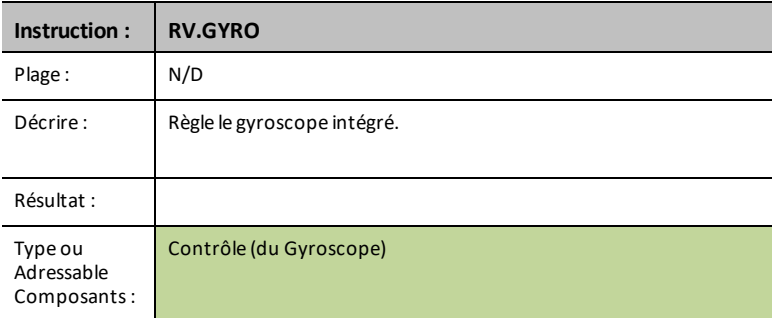

### <span id="page-41-0"></span>**RV.GRID.ORIGIN**

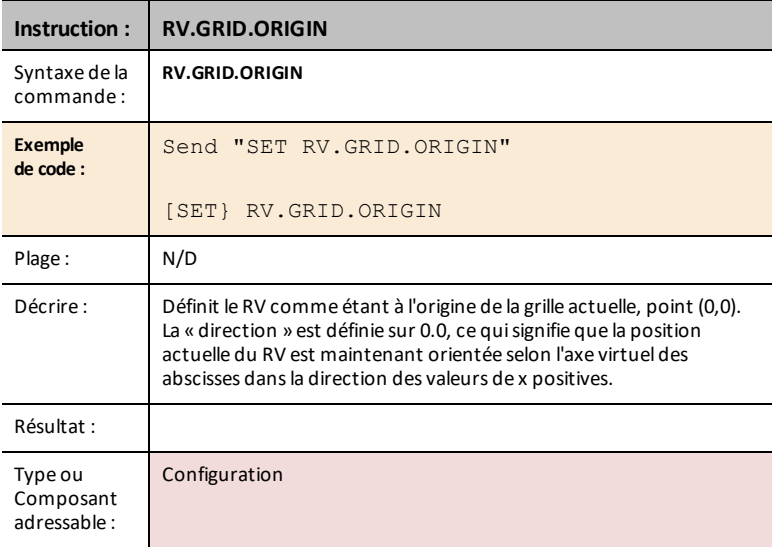

### <span id="page-41-1"></span>**RV.GRID.M/UNIT**

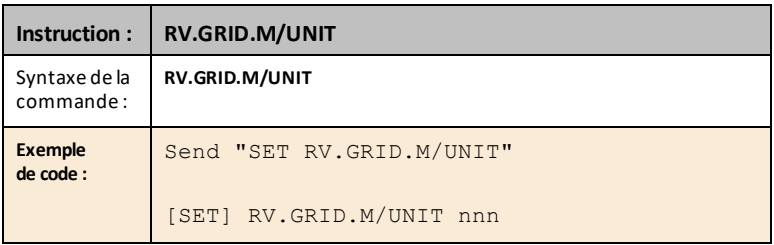

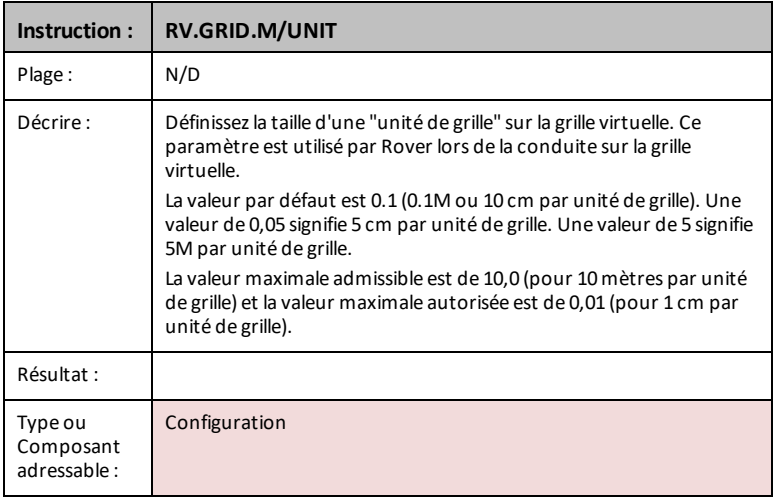

### <span id="page-42-0"></span>**RV.PATH CLEAR**

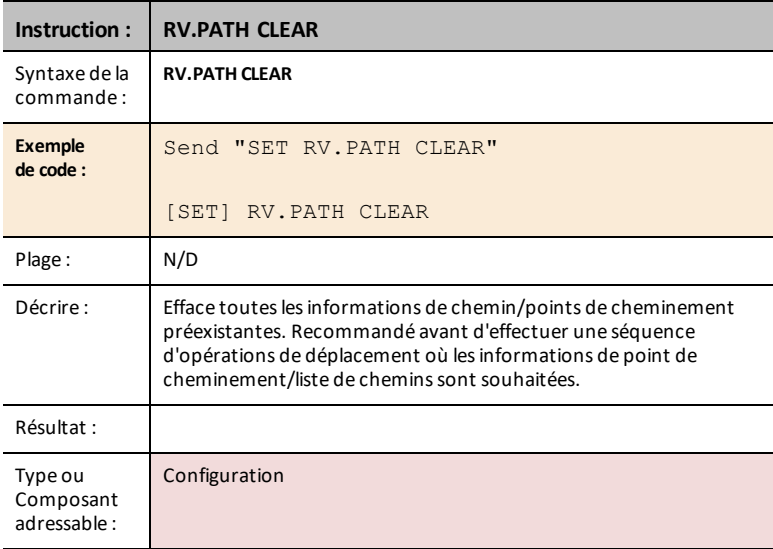

### <span id="page-43-0"></span>**RV MARK**

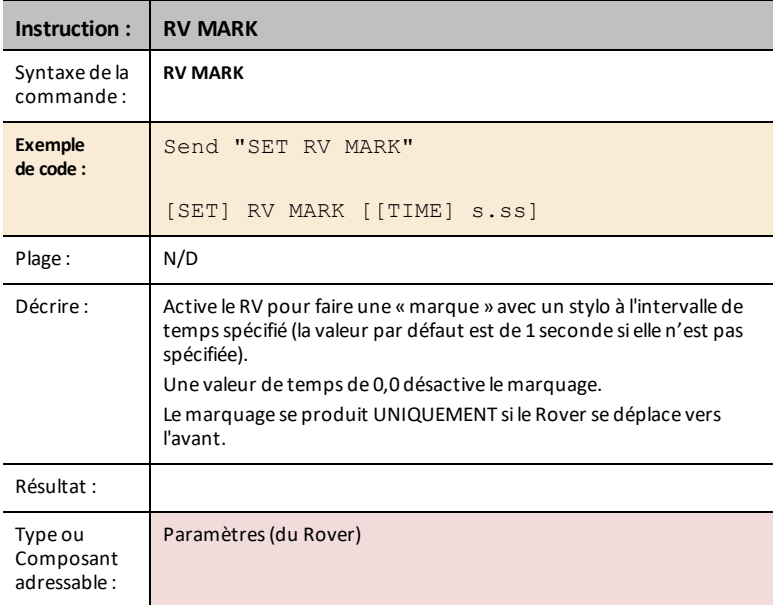

## <span id="page-44-0"></span>*RV Control…*

## *SEND(" Commands*

Commandes des roues et autres commandes pertinentes pour l'apprentissage des bases du véhicule Rover.

- **RV Control...**
	- Send("
		- SET [RV.MOTORS](#page-44-1)
		- SET [RV.MOTOR.L](#page-45-0)
		- SET [RV.MOTOR.R](#page-45-1)
		- SET [RV.ENCODERSGYRO](#page-46-0) 0
		- READ [RV.ENCODERSGYRO](#page-47-0)
		- READ [RV.GYRO](#page-47-1)
		- READ [RV.DONE](#page-48-0)
		- READ [RV.ETA](#page-50-0)

# **CE Calculatrices TI-Nspire™ CX**

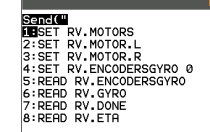

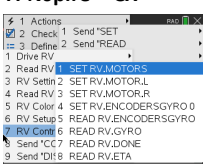

### <span id="page-44-1"></span>**SET RV.MOTORS**

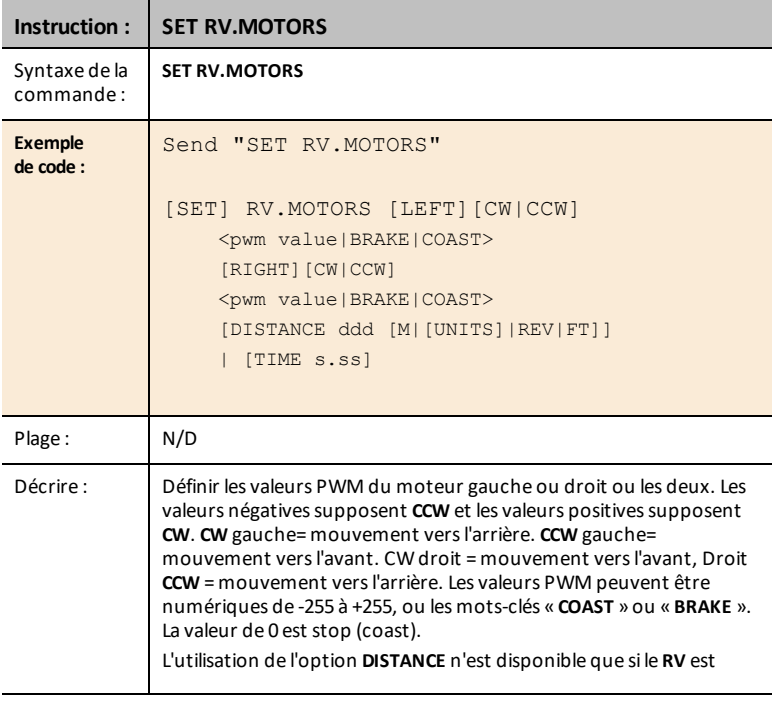

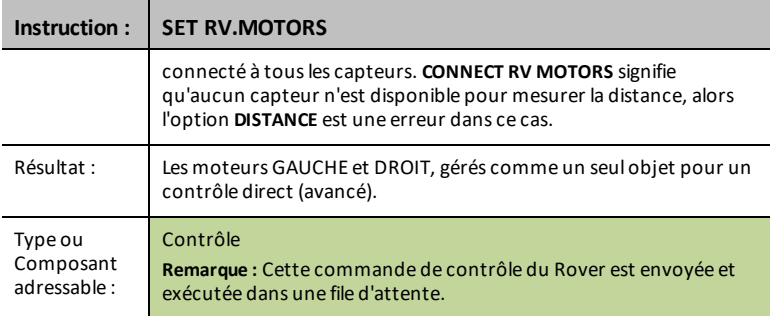

### <span id="page-45-0"></span>**SET RV.MOTOR.L**

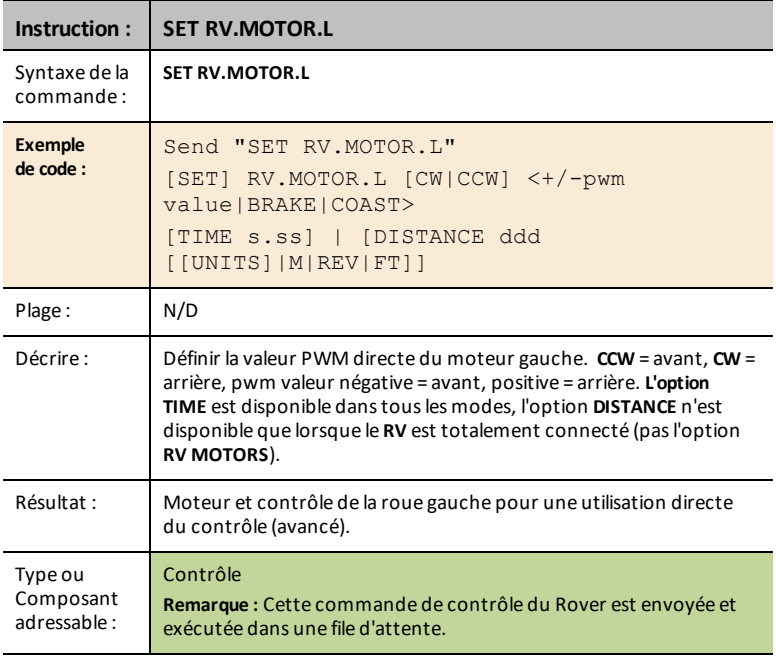

### <span id="page-45-1"></span>**SET RV.MOTOR.R**

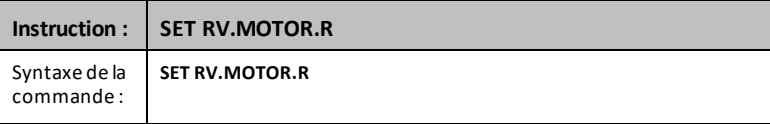

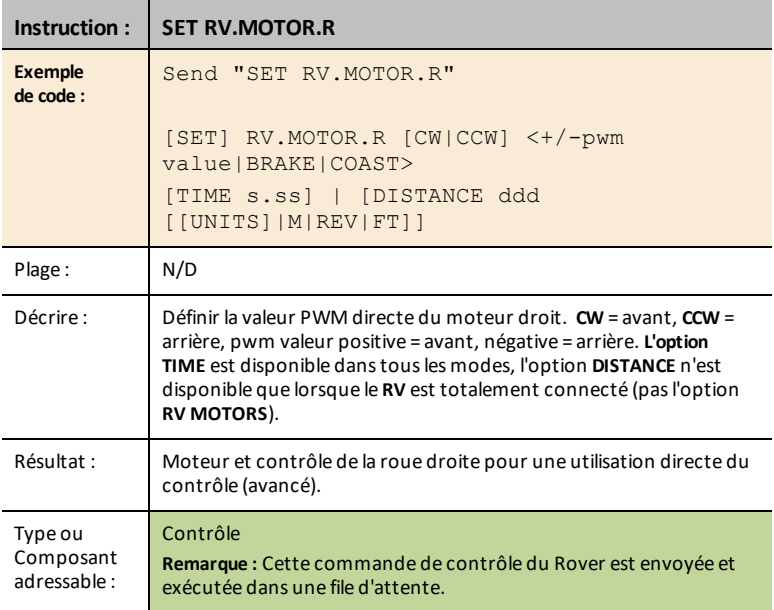

### <span id="page-46-0"></span>**SET RV.ENCODERSGYRO 0**

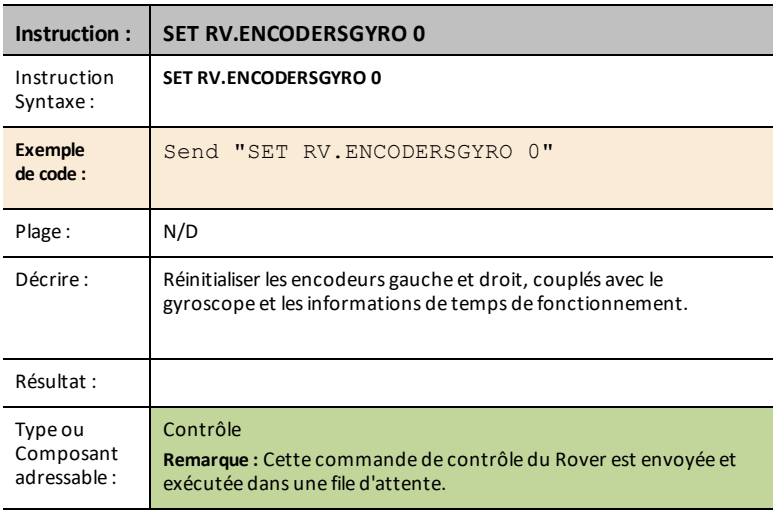

### <span id="page-47-0"></span>**READ RV.ENCODERSGYRO**

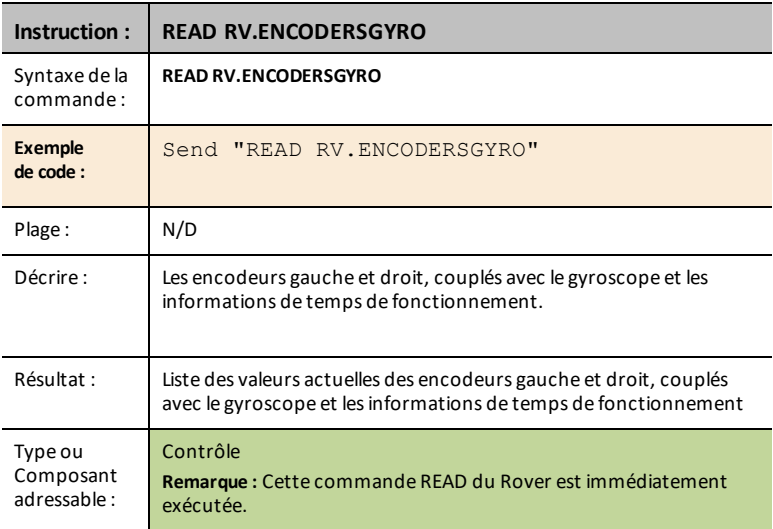

### <span id="page-47-1"></span>**READ RV.GYRO**

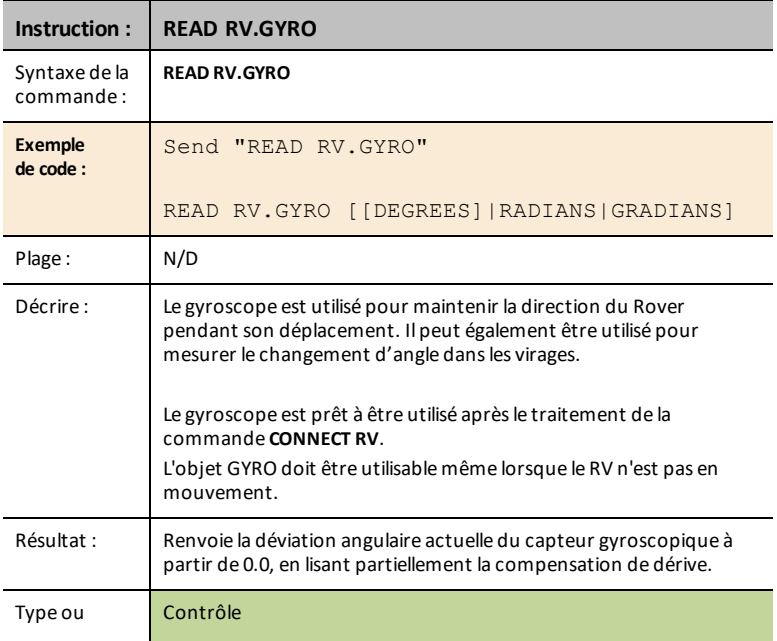

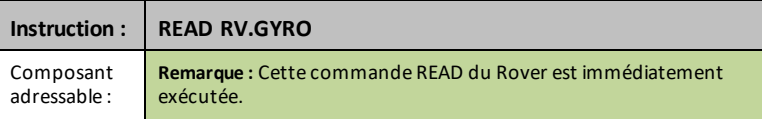

### <span id="page-48-0"></span>**READ RV.DONE**

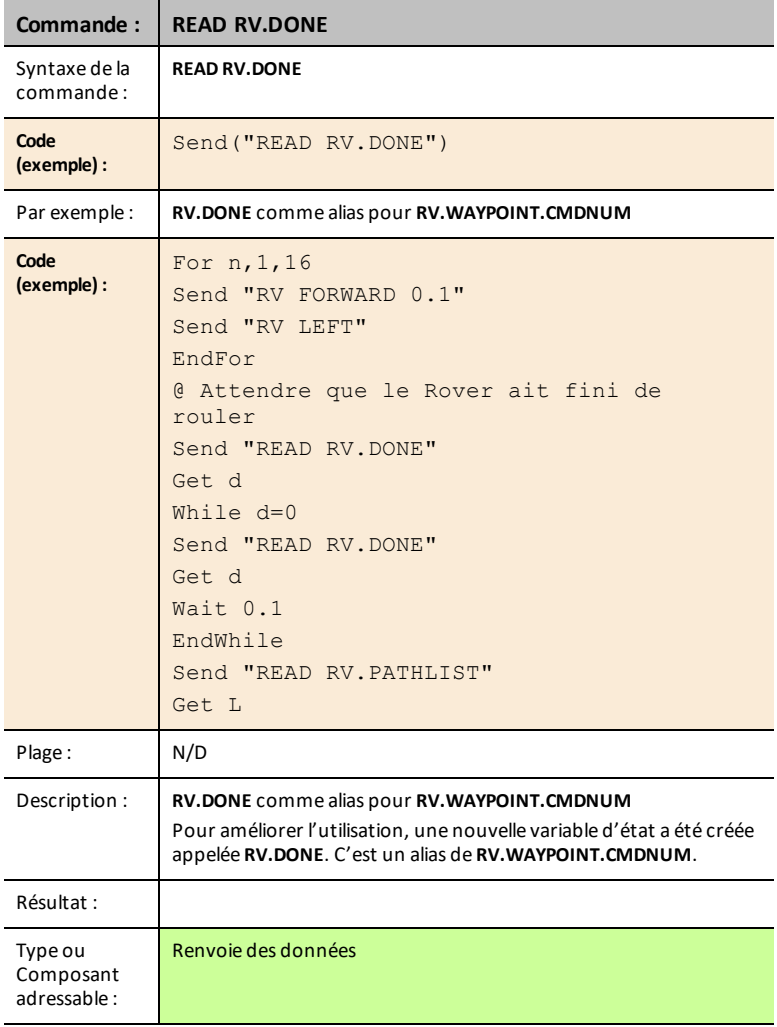

**Voir également :** [RV.WAYPOINT.CMDNUM](#page-28-0)

### <span id="page-50-0"></span>**READ RV.ETA**

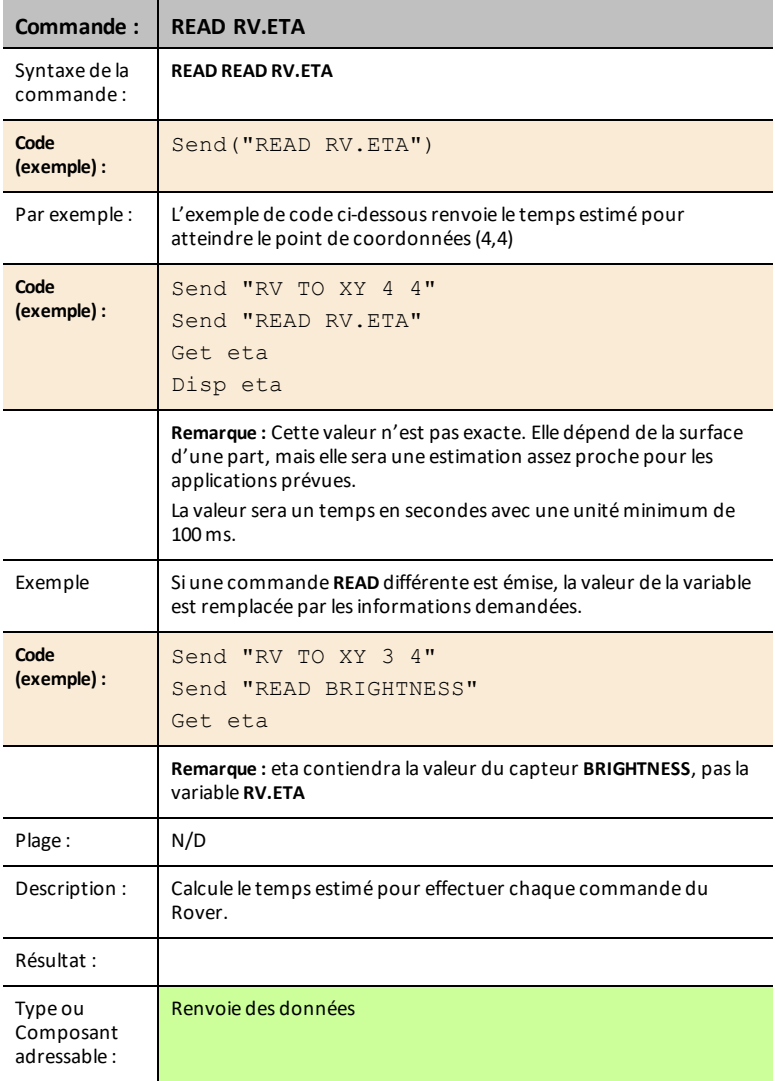

### **Exemple de programme :**

Règle **RGB** (RVB) sur le rouge en avançant, sur le vert en tournant.

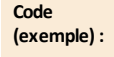

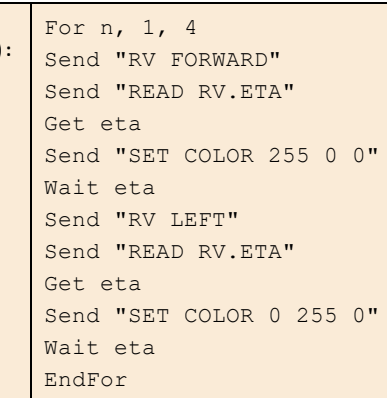

### <span id="page-52-0"></span>*Send "CONNECT RV"*

## *Commandes SEND("CONNECT RV")*

CONNECT RV - initialise les connexions du matériel.

- Connecte le RV et les entrées et sorties intégrées au RV.
- Réinitialise le chemin (Path) et l'origine de la grille (Grid Origin).
- Définit le nombre d'unités par mètre à la valeur par défaut.
- **[Send\("CONNECT](#page-52-1) RV") CE Calculatrices TI-Nspire™ CX**

PROGRAM:P<br>:Send("CONNECT RV")

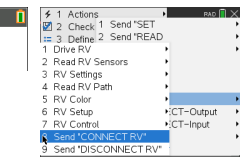

### <span id="page-52-1"></span>**CONNECT RV**

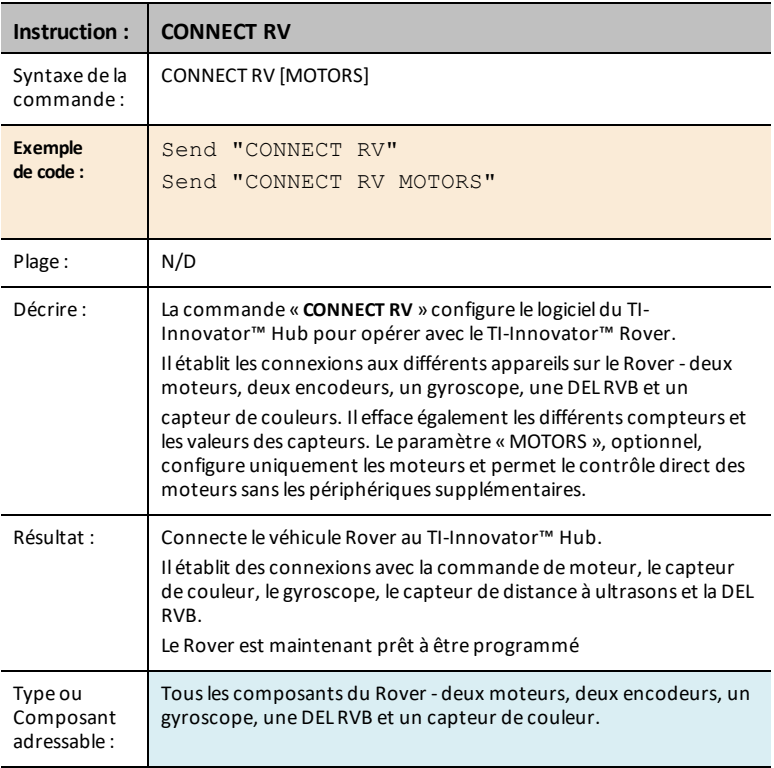

### <span id="page-53-0"></span>*Send "DISCONNECT RV"*

### *Commandes SEND("DISCONNECT RV")*

DISCONNECT RV - déconnecte tous les périphériques matériels du hub.

Format : Send("DISCONNECT RV")

• **[Send\("DISCONNECT](#page-53-1) RV") CE Calculatrices TI-Nspire™ CX**

|<br>|Normal Float Auto Real Radian MP | | | ||<br>|Edit Menu: [Q]phq][f5] PROGRAM:P<br>:Send("DISCONNECT RV")

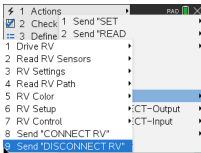

### <span id="page-53-1"></span>**DISCONNECT RV**

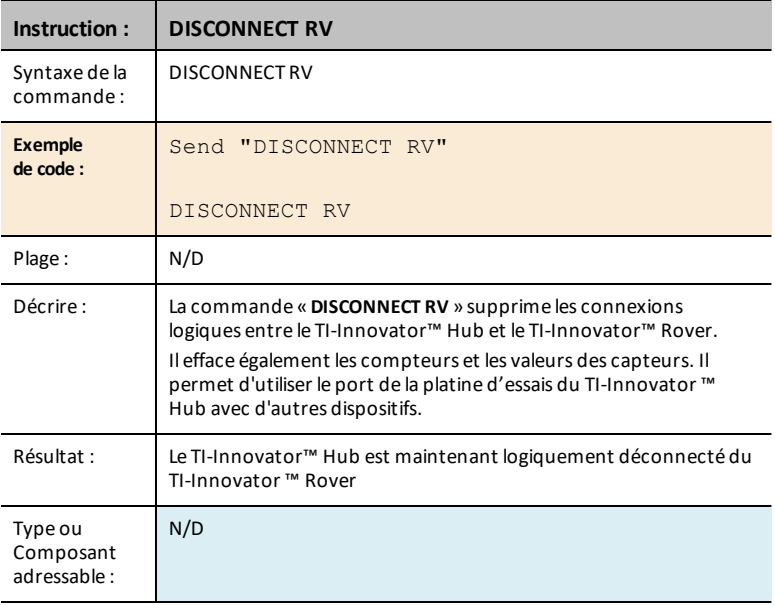